# **VYSOKÁ ŠKOLA KREATIVNÍ KOMUNIKACE**

Katedra vizuální tvorby

# **BAKALÁŘSKÁ PRÁCE**

# Průzkum a analýza metod kombinací 2D a 3D technik

2022 Jan Kastner

V Š  $K$   $\lambda$ 

# **VYSOKÁ ŠKOLA KREATIVNÍ KOMUNIKACE**

# **Katedra vizuální tvorba**

Vizuální a literární umění Animace a vizuální efekty

# **Průzkum a analýza metod kombinací 2D a 3D technik**

**Praktická část:** Průzkum a analýza metod kombinací 2D a 3D technik

**Teoretická část:** Tvorba krátkometrážního animovaného 3D filmu

**Autor:** Jan Kastner **Vedoucí práce:** MgA. Pavel Hruboš

**Rok odevzdání**: 2022

#### **Prohlášení**

Prohlašuji, že jsem bakalářskou práci zpracoval/a samostatně a že jsem uvedl/a všechny použité prameny a literaturu, ze kterých jsem čerpal/a. Souhlasím s tím, aby práce byla zpřístupněna veřejnosti pro účely studia a výzkumu.

V Praze dne………………………………………… Podpis autora:

## **Poděkování**

Tímto bych rád poděkoval vedoucímu mé bakalářské práce MgA. Pavlu Hrubošovi, za odborné vedení mé bakalářské práce. Dále děkuji za cenné a inspirativní rady nejen k teoretické, ale i k praktické části. Děkuji mu především za ochotu a trpělivost, projevenou během konzultací a oprav této práce.

Dále bych chtěl poděkovat své rodině, která mi celou dobu pomáhá a mamce za kontrolu této práce. Nakonec i příteli Šimonovi, který se mou toto téma mnohokrát probíral a vysvětlil mi i určité postupy a spolupracuje se mnou na praktické části bakalářské práce.

#### **Abstrakt**

V této bakalářské práci se zaměřím na způsoby, díky kterým lze zkombinovat 2D a 3D grafiku pro získání stylizovaného vzhledu. Stále totiž platí, že výroba hyperrealistického animovaného filmu je velmi nákladná, jak časově, tak i finančně. Proto se studia přiklánějí ke stylizovaným stylům, které májí oproti realistickému stylu několik výhod. V následujících kapitolách se budu zaobírat vývojem nového seriálu Arcane a několika dalších animovaných celovečerních filmů, které mají každý svůj specifický a inovativní styl. Ne vždy však vznikaly tyto styly proto, že studia nezískala dostatek financí, ba naopak jsou i případy, kdy studio dostalo dostatek času pro vymyšlení něčeho nového a lukrativního. Vynasnažím se proto analyzovat pracovní postupy a prozkoumat jiné způsoby, jak těchto stylů dosáhnout skrze programy, ke kterým má přístup každý.

#### **Klíčová slova**

Tradiční animace, 3D animace, textury, filmový průmysl, animační studia, algoritmy, stylizovaný vzhled

#### **Abstract**

In this bachelor thesis, I will focus on the ways in which 2D and 3D graphics can be combined to obtain a stylized look. It is still true that the production of a hyper realistic animated film is very expensive, both in terms of time and money. Therefore, studios resort to stylized styles, which have several advantages over the realistic one. I will analyse in detail the development of the new Arcane series and several other animated feature films, each with its own specific and innovative style. However, these styles were not always created because the studios did not get enough money. On the contrary, there are also cases where the studio was given enough time to come up with something new and lucrative. Therefore, I will try to analyse workflows and explore other ways to achieve these styles through programs to which everyone has access.

#### **Keywords**

Traditional animation, 3D animation, textures, film industry, animation studios, algorithm, stylized look

# Obsah

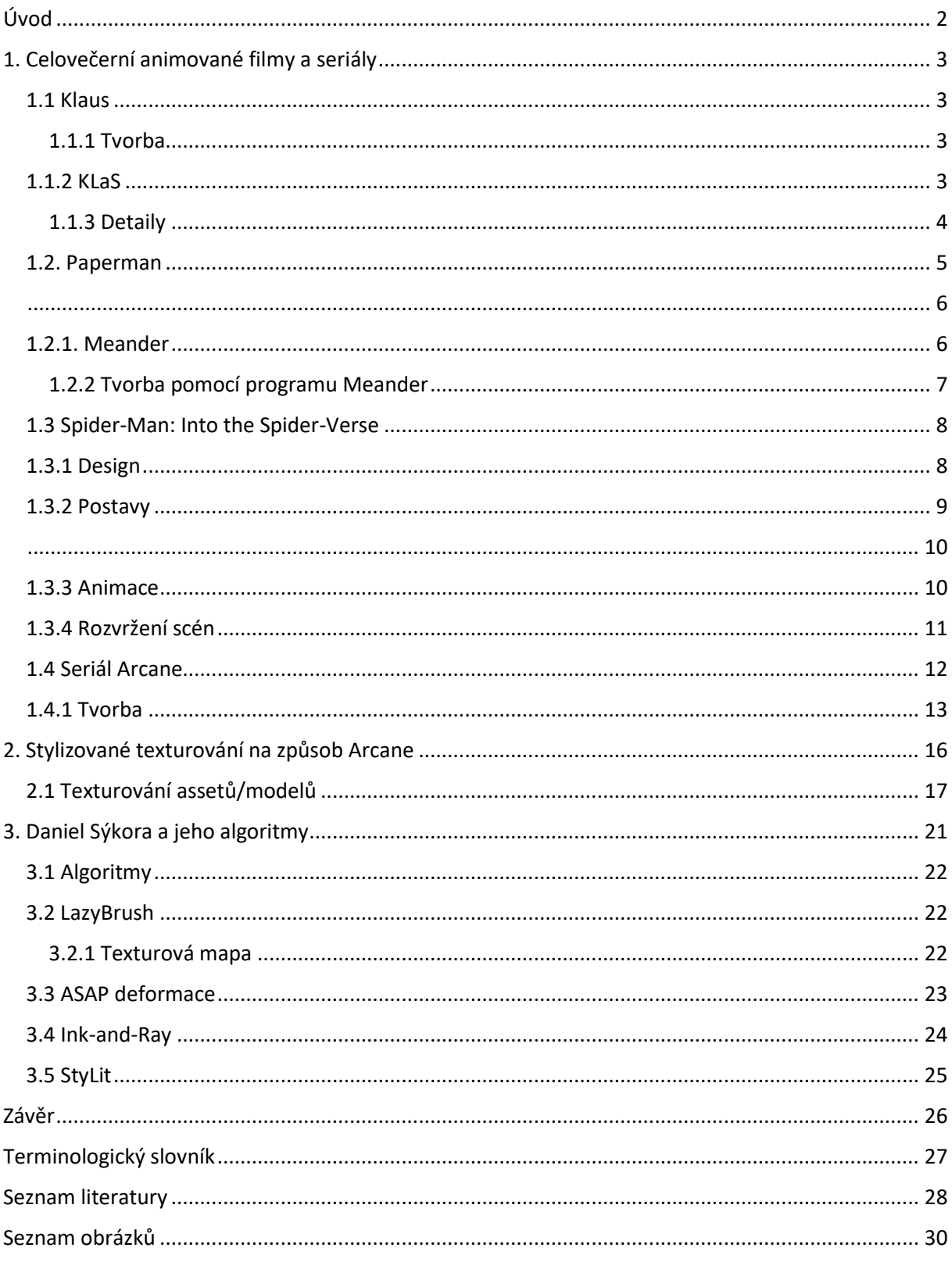

## <span id="page-7-0"></span>**Úvod**

Pokrok ve vývoji softwarů a technologií používaných ve filmovém a herním průmyslu jde stále dopředu. Tím se otevírají nové možnosti, které buď před deseti lety nebyly možné, anebo zabírali tvůrcům daleko více času, než je tomu dnes. Jednou z nových možností vizualizace je i stále se více prolínající kreslený svět se světem třetí dimenze. Tvůrci se často pouštěli do neznámých krajin a chtěli vytvořit něco nového, unikátního, co ještě nikdo před tím neudělal. 3D filmy tu už nějakou dobu jsou, ale oproti kreslenému filmu je to stále mladé odvětví, které začalo vznikat v devadesátých letech minulého století, a i když některé 3D postupy vycházejí z kresleného filmu, byly tyto světy po většinu času oddělené. Až na začátku 20. století byly pokusy napodobit kreslený film pomocí 3D technologií, ale ne vždy to dopadlo úspěchem. Postupem času se, jak technologie, tak tvůrci zdokonalovali, a to se odrazilo i na konečném výsledku. Mým cílem v této práci je zanalyzovat a prozkoumat nové, ale také již stávající metody, které jsou používané filmovými, ale i herními studii po celém světě.

V první kapitole jsou popsány postupy a technologie u vybraných filmů a seriálů. Konkrétně se jedná o filmy Klaus. Klaus je kreslený celovečerní film, který se liší od jiných tím, že vytváří iluzi 3D vzhledu. Na první pohled je velmi těžké rozeznat, o jaký to styl se vlastně jedná, jelikož se tvůrci více zaměřili na světlo a stíny, které společně s přidanými texturami vytváří jedinečný vzhled postav a prostředí. Dále je tu také krátký film Paperman od studia Disney, který je nejen zvláštní svým vzhledem, ale i svou tvorbou. Třetím filmem je Spiderman – Into Spider-verse, který je sice ve 3D, ale tvůrci do něj vložili velmi zajímavým způsobem kreslený komiksový styl. Poslední příklad je nový seriál zvaný Arcane, který měl neuvěřitelný úspěch jak provedením, tak příběhem. Tento seriál má velmi originální styl, jelikož finální vzhled se vyvíjel po dobu šesti let, během kterých tvůrci pracovali i na jiných projektech, ať už podobných Arcane, což projekt posunulo, nebo zcela odlišných.

Druhá kapitola je zaměřená na stylizovaný vzhled, jaký byl použit v seriálu Arcane. Doposud nebylo zveřejněno dostatek informací, které by nám prozradily, jak samotný seriál vznikal a co za programy byly pro jeho tvorbu použity. Jak to u tohoto oboru bývá, vždy existuje více cest, jak se dostat ke kýženému cíli. Zde bude popsán pracovní postup, který bude probíhat mezi programy Blender a Photoshop. Jsou zde pospány jednotlivé kroky pro vytvoření textur pro modely i postavy.

Poslední kapitola je určená jedné osobě, a to panu profesoru Danielu Sýkorovi z univerzity České vysoké učení technické v Praze. Profesor Sýkora a jeho tým vymýšlí algoritmy, které napodobují nebo rovnou převádí kreslený styl na 3D objekty. Zaměříme se na

algoritmy, na kterých pracoval se svým týmem, díky kterým si ho všimli velké americké firmy jako studio Walta Disneyho nebo firma Adobe a nabídli mu spolupráci na výrobě těchto algoritmů.

### <span id="page-8-0"></span>**1. Celovečerní animované filmy a seriály**

#### <span id="page-8-1"></span>**1.1 Klaus**

Pohádka pro děti, která má svůj unikátní styl a dokonale zmátne každého diváka, který si myslí, že se jedná o 3D film. To je vánoční celovečerní film s názvem Klaus od španělského studia Sergio Pablos Animation Studios, distribuované Netflixem. [1] Právě streamovací platforma Netflix stojí za zásluhou toho, že film vůbec vznikl. Sergio se zmiňuje o tom, že bylo ze začátku těžké přesvědčit Netflix o své vizi. Jakmile však projekt koupili, dali umělcům absolutní kreativní svobodu. [2]

Bylo zapotřebí 300 umělců, z toho 40 animátorů, aby tento film spatřil světlo světa. Studiu trvalo přes dva roky, než byl tento projekt dokončen. Všechny postavy jsou ručně kreslené v programu Toon Boom, který je určen pro kreslení storyboardů (obrázkový scénář), animatiků (rozpohybovaný storyboard) a 2D animací. [3]

#### <span id="page-8-2"></span>**1.1.1 Tvorba**

Začátek tvorby se neodlišuje od ostatních projektů. Animátoři nahrají sami sebe jako referenci, kterou pak použijí až začnou kreslit. Nejdříve nakreslili hrubé náčrty pohybů postav. Poté se sekvence tzv. vyčistily a byly vidět už jen přesné linky, jak bude postava přesně vypadat. Pak přijde na řadu vymalování základními barvami. Ale až poslední fáze dodává celému filmu nádech 3D vzhledu a to je přidání světla. [3]

#### <span id="page-8-3"></span>**1.1.2 KLaS**

Zde přišla pomoc francouzského studia Les films du Poisson Rouge, které pomohlo studiu vynalézt technologii pro automatické doplňování světel a stínů zvanou KLaS (Klaus Light and Shadow – Klaus světlo a stíny). Snažili se vytvořit efektivní nástroj, který by pomohl umělcům usnadnit a zrychlit práci se svícením scén a postav. Například zkombinovat různé

druhy světel jako je přímé světlo a okolní světlo. Ve 3D je objekt automaticky nasvícen podle toho, jak se daná světla nastaví v programu, ale u 2D postav a objektů tomu už tak není. Umělá inteligence se musela naučit, že nakreslená křivka tvořící část ruky je spojená s další, co tvoří jinou část těla. Že ruka v jednom tvaru/pozici, a pak zase v jiné, je stále ta samá. Tudíž software musel perfektně trackovat (sledovat pohyb linky, každou sekvenci) linky, aby je světlo následovalo. Avšak trackovaní je občas nedokonalá záležitost, takže umělci do toho stejně museli zasáhnout a opravit chyby ručně. [4]

#### <span id="page-9-0"></span>**1.1.3 Detaily**

Co se světla týče, nejedná se jen o přímá a okolní světla, která dávají filmu realističtější vzhled. Jsou to i detaily, jako odlesk v očích nebo pro lidské tělo a kůži typický – subsurface scattering neboli podpovrchový rozptyl světla. Vzniká u tenkých částí těla, kterými světlo prosvěcuje jako jsou uši a prsty. Pozadí také vypadají tří dimenzionálně a používá se zde stejná technika svícení jako u postav. Ovšem pro iluzi hloubky použili techniku překrývání samostatných vrstev pozadí přes sebe. Druhý důvod, který oživil postavy a celkový film jsou textury. [5]

Tvůrci využili další trackovací nástroj pro textury, aby například kabát vypadal hruběji než lidská kůže. Tato kombinace texturování a svícení dokonale vytvořila iluzi, že se jedná o 3D film. I když se zde celou dobu popisuje, že tvůrci dokázali vytvořit takový 2D styl, který vypadá jako 3D, tak i přesto zde byly použity 3D modely. Skrze kresbu lze dosáhnout lehčeji organického vzhledu, což byla výhoda u postav, ale ne všechno, co je ve scéně má vypadat organicky a je zase daleko těžší udržet konzistentní vzhled daného objektu. Proto objekty jako jsou dveře, vůz a podobné věci byly vymodelovány ve 3D a nasvícený stejným způsobem jako 2D postavy. [5]

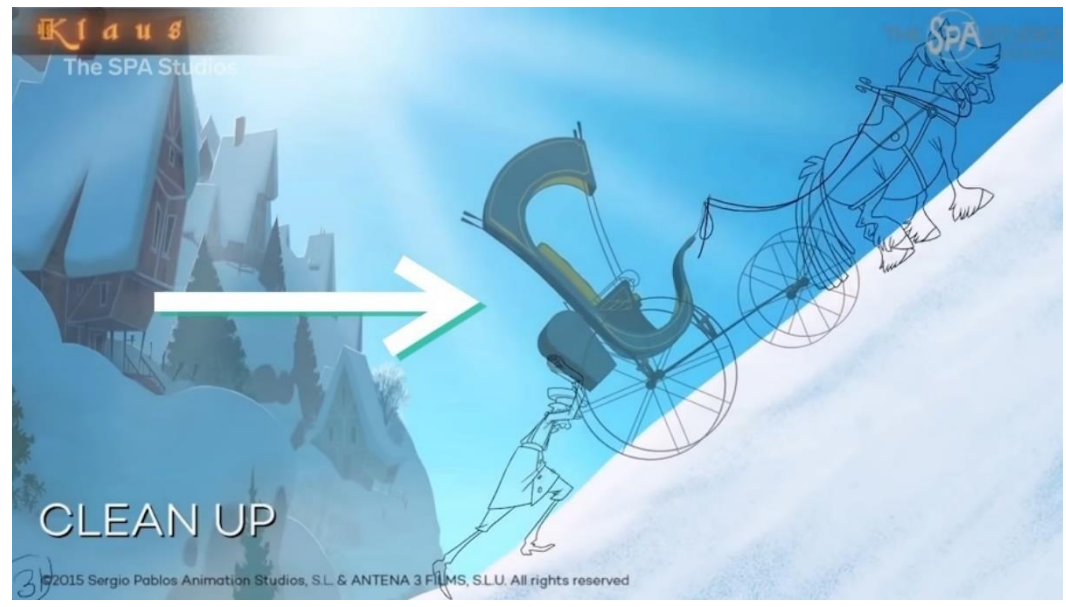

*Obr.1 - Kombinování 2D animace s 3D modelem*

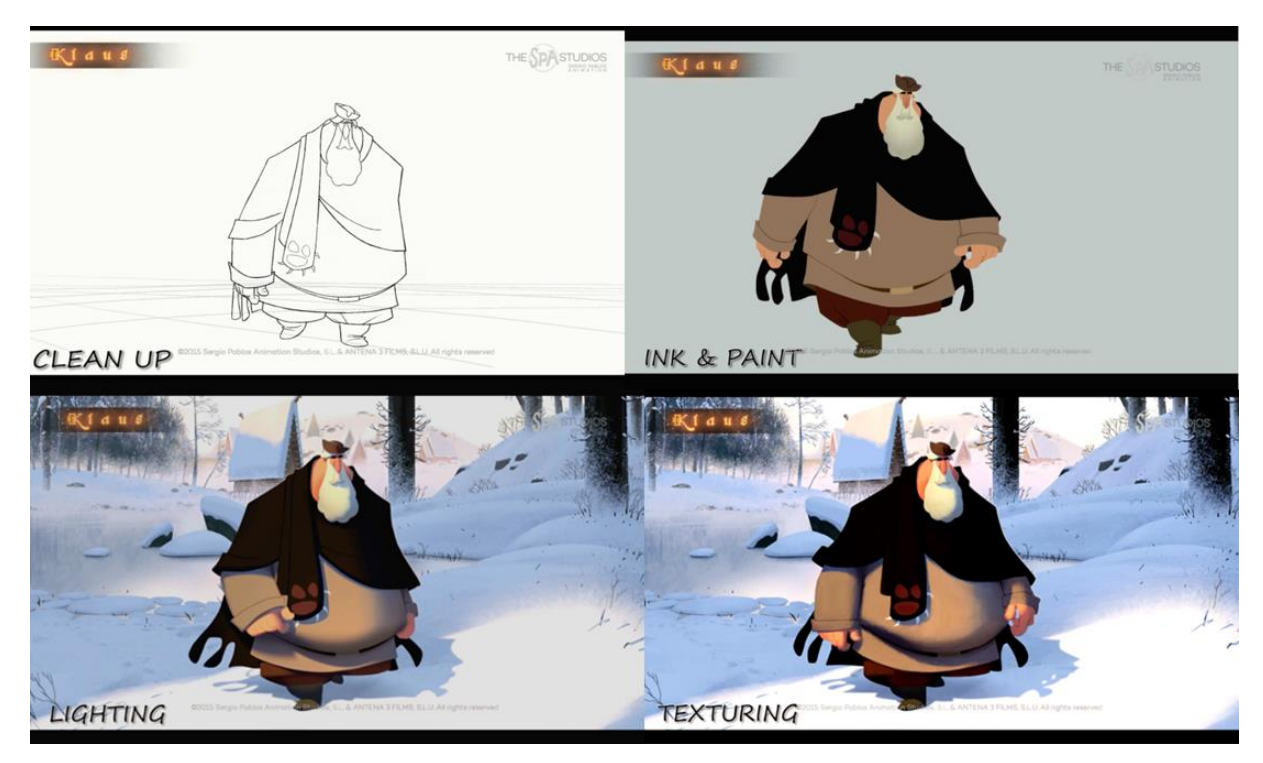

*Obr.2 - Znázornění celého pracovního postupu*

#### <span id="page-10-0"></span>**1.2. Paperman**

Film Paperman byl vyroben studiem Walta Disneyho, ale od ostatních filmů, které vyšly z dílny tohoto slavného amerického animačního studia, se tento film v několika věcech odlišuje. Film je totiž černobílý, pouze je pro zvýraznění použita červená barva pro rtěnku. Další odlišnost je ta, že Paperman je krátkometrážní film, který trvá kolem šesti minut. Režisér filmu je John Kahrs a jeho myšlenkou bylo, zda s neznámými lidmi, které potkáváme každý den na ulici, či v metru a s kterými navážeme oční kontakt na pár sekund, může proběhnout nějaké spojení a které by přerostlo v něco významnějšího. Z této myšlenky vytvořil námět, ke kterému chtěl udělat speciální vzhled, a tak začal přemýšlet, jak spojit 2D s 3D animací. [6]

<span id="page-11-0"></span>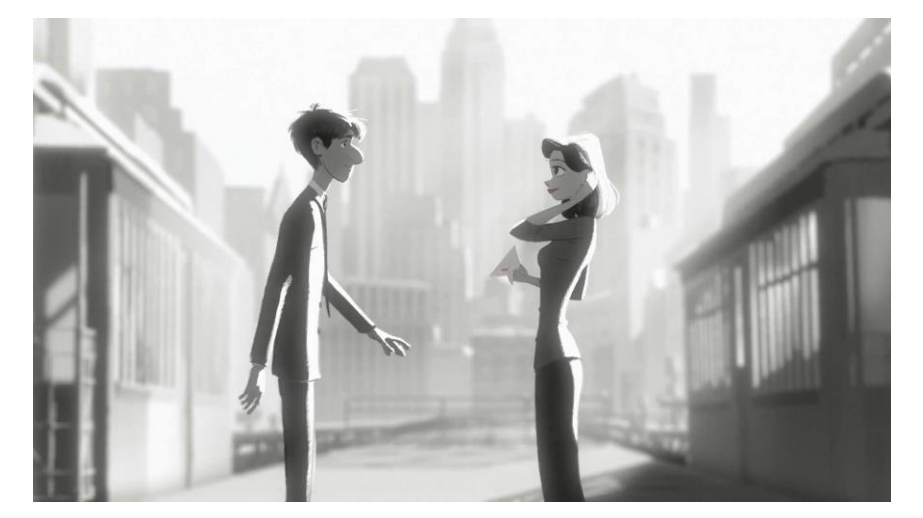

*Obr. 3 - Scéna z filmu Paperman*

#### <span id="page-11-1"></span>**1.2.1. Meander**

Proto John Kahrs vymyslel Meander, samostatný hybridní systém kombinující vektorovou a rastrovou animaci. Rastrové programy fungují na principu, že to, co umělec nakreslí, tak už nelze poté editovat, takže následnou chybu musí vymazat a překreslit. V podstatě to funguje jako obyčejná kresba. Kdežto vektorové programy vnímají linky jako geometrii skládající se z jednotlivých bodů – vertexů, které se spojují a vytvářejí danou linku. Ta se dá kdykoliv editovat bez ztráty detailů. Disney studio vzalo několik vlastností z obou principů kresby a zkombinovalo je do jednoho programu. Z rastrového stylu si vzalo – vysokou kvalitu a přizpůsobení pera, velkou citlivost pera při kreslení a okamžité a rychlé přehrávání. Z vektorového stylu převzalo – snadnou úprava tahu štětců a zvětšování obrazu bez ztráty kvality. Jinými slovy, "Meander ukládá geometrii a charakteristiky tahu (jeho středovou čáru, šířku, barvu, pero), ale vykresluje křivky podobně jako rastrový program." Meander je velmi nápomocný v momentech, kdy je vyžadována velká přesnost linek, jako jsou mezifáze. V tu chvíli umí Meander sám dokreslit podobné linie, jako by je zhotovil sám umělec. [7]

#### <span id="page-12-0"></span>**1.2.2 Tvorba pomocí programu Meander**

Postup tvorby je ze začátku podobný CG (Computer Graphics – počítačová grafika) produkci. Je vymodelován 3D model, ke kterému je následně připnutá kostra a pak model rozpohybován. Jelikož vygenerovaný obraz není finálním vzhledem a linie s texturami se přidávají až později, může se místo modelu použít jednoduchá geometrie, jako je koule, krychle, válec. Pohybový render vygeneruje snímky pole pohybů daného elementu, které popisují, jak se každý pixel pohyboval, kde se nacházel v minulém snímku a kde bude v tom následujícím. Tradiční ruční kresba popisuje siluety pomocí linií. Proto je charakter rozdělen na komponenty, které umožnují končetinám mít svojí vlastní siluetu, i přesto, že se ocitají před tělem. Informace převzaté z takových pohybových polí převezme render a vytvoří z nich linie. V poslední fázi Meander převezme vytvořené linie a aplikuje je na charakter. Poté už jen animátorům stačí, aby nakreslili klíčové pózy, aby se program měl čeho chytit. Ovšem i tady není vždy počítačem vytvořený finální vzhled dokonalý, takže nastupuje znova animátor, aby případné linky dokreslil. Přesto se to děje pouze v některých snímcích, takže Meander stále ušetří animátorům a celé produkci spoustu času. [8] [9]

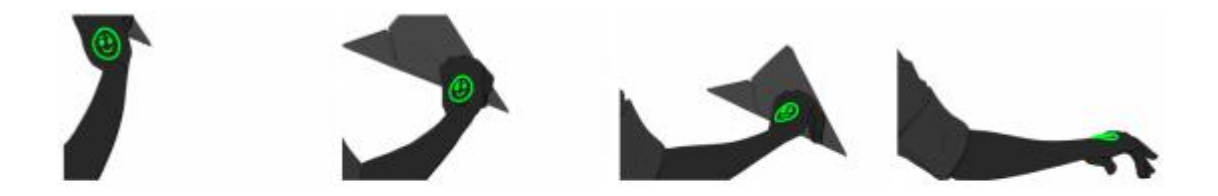

Figure 9 Motion pasting - smiley face was drawn by the artist only on the first frame. Paperman © Walt Disney Pictures

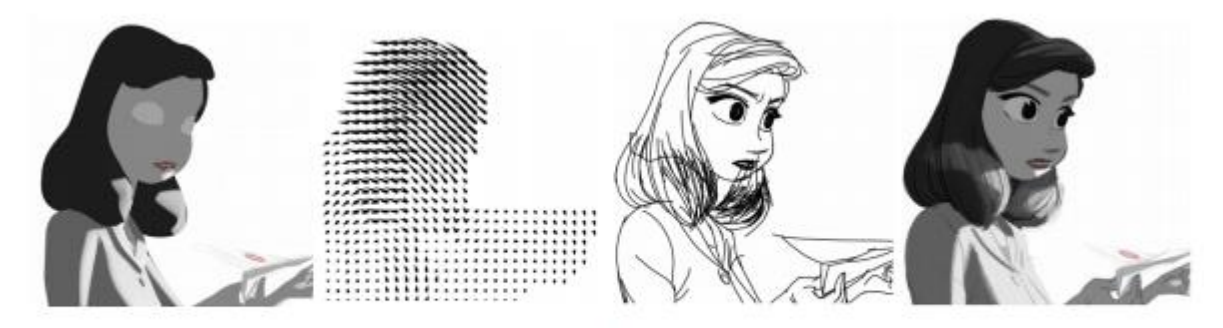

Figure 10 Paperman: 3D geometry, motion fields, applying line, final rendering. Paperman © Walt Disney Pictures

*Obr. 4 - Ukázka vzniku postupných fází skrze program Meander*

#### <span id="page-13-0"></span>**1.3 Spider-Man: Into the Spider-Verse**

Stylizovaný realismus byl v podstatě to jediné, co jsme celá léta mohli vídat u celovečerních animovaných filmů. Všechny vizuální efekty, svícení, simulace ohně, vody, kouře, to vše mělo za cíl simulovat co nejvěrohodněji realitu. Pak přišel Spider-Verse od Sony Pictures Animation, který se pokoušel vymyslet něco jiného. Pokoušel se vytvořit unikátní styl, který nejen, že se odlišuje od ostatních, ale také se snažil přiblížit k tomu, odkud samotný příběh vzešel, z komiksu. Režiséři Bob Persichetti, Peter Ramsey and Rodney Rothman chtěli vytvořit unikátní styl, u kterého se už vývojářský tým nemohl spoléhat na simulační algoritmy. Takže namísto fotorealisticky přesné simulace, přišel na první místo design. Tvůrci tak měli volné ruce a šanci vyzkoušet nové věci, které ale většinou, jak už to v tomto odvětví bývá, přinesli velké výzvy a nové problémy, které museli překonat. Výsledek stál však za to, jelikož byl velmi inovativní a dostalo se mu velmi pozitivních ohlasů u diváků. [10]

#### <span id="page-13-1"></span>**1.3.1 Design**

Připravit a vymyslet pouhý vzhled filmu zabralo tvůrcům rok. Na filmu pracovalo 177 animátorů, což je dvakrát více, než tomu bývá u ostatních animovaných filmů. Jak již bylo zmíněno tvůrci se zaměřili především na design a kde jinde vzít inspiraci než ze samotných komiksů. Velkou inspirací byly komiksy od ilustrátora Jacka Kirbyho a jeho techniky Kirby dots (použití černých nebo barevných teček pro reprezentaci negativního prostoru kolem neurčených druhů energie – exploze, kouř atd.). [11]

Mnoho technik a vizuálních efektů bylo uděláno tak, že by se samotné záběry mohly tisknout a vydávat normálně jako komiks. Takže díky tomuto stylu výroby a designu si divák může film zastavit v jakékoliv sekundě a snímek bude vypadat jako ilustrace. Zajímavý je i samotný New York, kde se film odehrává, protože každá část města má své specifické vlastnosti. Například Brooklyn, odkud Miles (hlavní postava) pochází, má teplejší barvy a je celkově více barevný. Zatímco mrakodrapy na Manhattanu jsou daleko vyšší než ve skutečnosti a okolí disponuje spíše chladnějšími barvami. Zároveň je temnější a elektrický (více světel, reklamních bannerů apod.).

Tím, že byla celková tvorba časově i technicky náročná, se tvůrci snažili věci v pozadí co nejvíce zjednodušovat. Takže při vytváření a animování budov, aut a lidí, kterých je v New Yorku velké množství, použili v některých případech barevné skvrny v různých saturacích pro

navození perspektivy. Některé snímky jsou pouze 2D ilustrace. Tvůrci také použili skoro na každý snímek chromatickou aberaci, což je barevná vada čočky kamery, která se projevuje barevným lemováním ostrých přechodů mezi světlem a stínem. Tato vada je pro tyto účely využívána z toho důvodu, aby film diváka přesvědčil, že to, na co kouká je opravdové. [12]

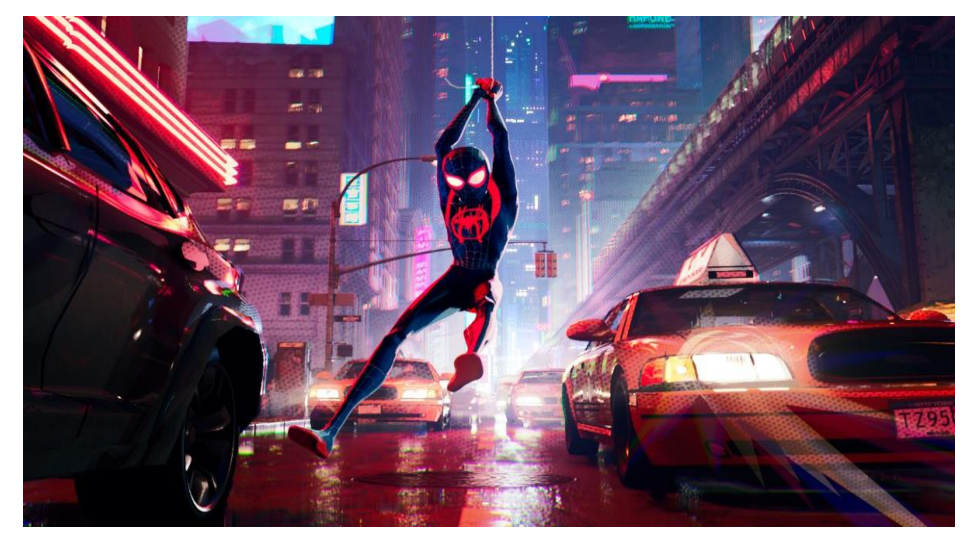

*Obr. 5 - Ukázka finálního vzhledu z filmu Spider-verse*

#### <span id="page-14-0"></span>**1.3.2 Postavy**

Dalším inovativním řešením jsou samotné postavy, protože je zde smícháno hned několik rozdílných stylů. Je to z toho důvodu, že se ve filmu setká několik dimenzí dohromady a každá dimenze má svůj vlastní vzhled. Dimenze, ve které se celý film odehrává je klasicky 3D, ovšem v komiksovém stylu. Zde jsou postavy vytvořené Toon shadery. U těchto typů shaderu nevzniká fotorealistické vykreslování stínů, ale výsledkem je malý počet určitých odstínů dané barvy, které se nemíchají a nevytvoří tudíž plynulý přechod mezi barvami. Po nanesení těchto shaderů, získává model plochý vzhled, charakteristický pro 2D. K navození starého ručně kresleného vzhledu se postava překryje texturou polotónů, které jsou právě typické pro starší komiksy. Jak již bylo zmíněno, tak i na postavy byla použita chromatická aberace. [13]

Další technika převzatá z komiksového světa je šrafovací stínování, které bylo vytvořené vygenerováním alpha kanálu (černobílý obraz, kde černá barva určuje, co bude ve finálním snímku skryto), kde nejtmavší místa jsou v nějaké odlišné barvě (místo černé třeba červené) a následně se tyto červené tvary použijí jako maska pro šrafovací vzor. [13]

Čím je také film specifický, je míchání žánrových stylů z alternativních dimenzí. Z ostatních dimenzí se objevily postavy ve stylu anime (kreslený japonský styl – stylizovaná postava s velkýma očima, často je nos zobrazen jen dvěma čárkami), další na způsob stylu starých kreslených pohádek jako jsou od Walta Disneyho a poslední styl je celý černobílém. Právě animace těchto postav, kde jsou všechny postavy různých stylů vedle sebe, byla jedna z nejtěžších překážek pro animátory.

<span id="page-15-0"></span>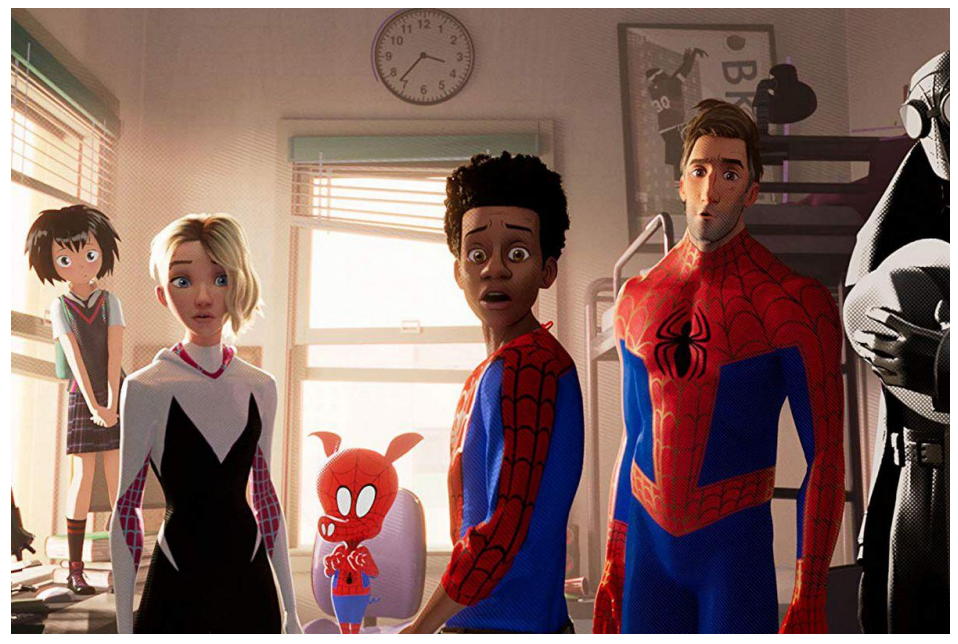

*Obr. 6 - Scéna z filmu, kde jsou pohromadě všechny použitě vizuální styly*

#### <span id="page-15-1"></span>**1.3.3 Animace**

Tvůrci se zde opět inspirovali v kresleném filmu a vypůjčili si některé animační prvky, které jsou charakteristické pro kreslenou animaci. Tyto prvky poté zakomponovali do 3D animace. První a výrazný prvek animace jsou scény, které působí neobvykle trhaně na 3D animaci. V těchto scénách animátoři animovali postavu pouze na dvanáct snímků za sekundu, což je běžné pro kreslenou animaci, ale ne pro 3D, kde se animuje na 24 až 25 snímků za sekundu. U tohoto filmu je to použito z určitých důvodů. Jeden z důvodů je stylizovaný pohyb, který zapadá do celkového stylu. [14]

Další zajímavou technikou, která je typická pro 2D animaci, je použití rozmazávacích technik v dokreslovaní pohybu, místo využití motion blur techniky, která je použita u všech 3D animací pro dokreslování hladkého pohybu. Rozmazání pohybu tvůrci vymysleli tak, že část geometrie (týká se to především končetin) zkopírovali a nechali v dalším snímku na stejné pozici, kdežto část spojená s tělem už byla na jiné pozici. [14]

Poslední animační technika se týká spíše samotného designu postav. Aby postavy vypadaly více jako kreslené, byly na postavu přidány linky (obočí, vrásky), což byla normální 3D geometrie, která byla spojena s kostrou postavy, takže se dala samotná animovat. Ručně geometrii animovat by ovšem animátorům přidalo práci, proto tvůrci využili software, kde nasimulovali pózy, ze kterých pak software odvozoval tvar a pozice geometrie/linek pro další pózy. [15]

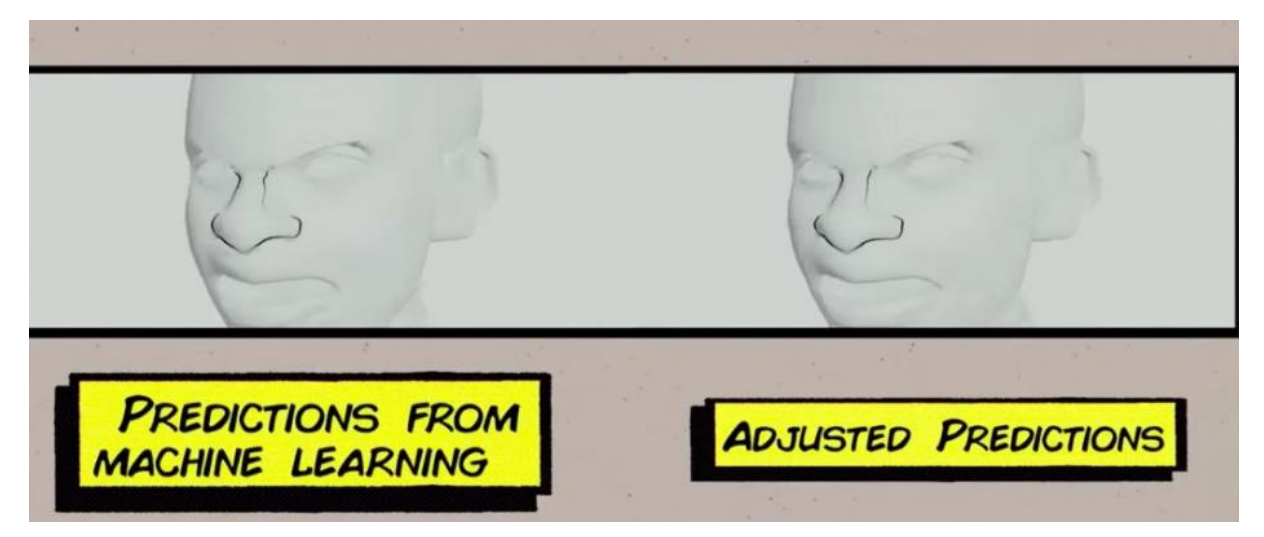

*Obr. 7 - Předpovídání pohybu linek pomocí vytvořeného programu*

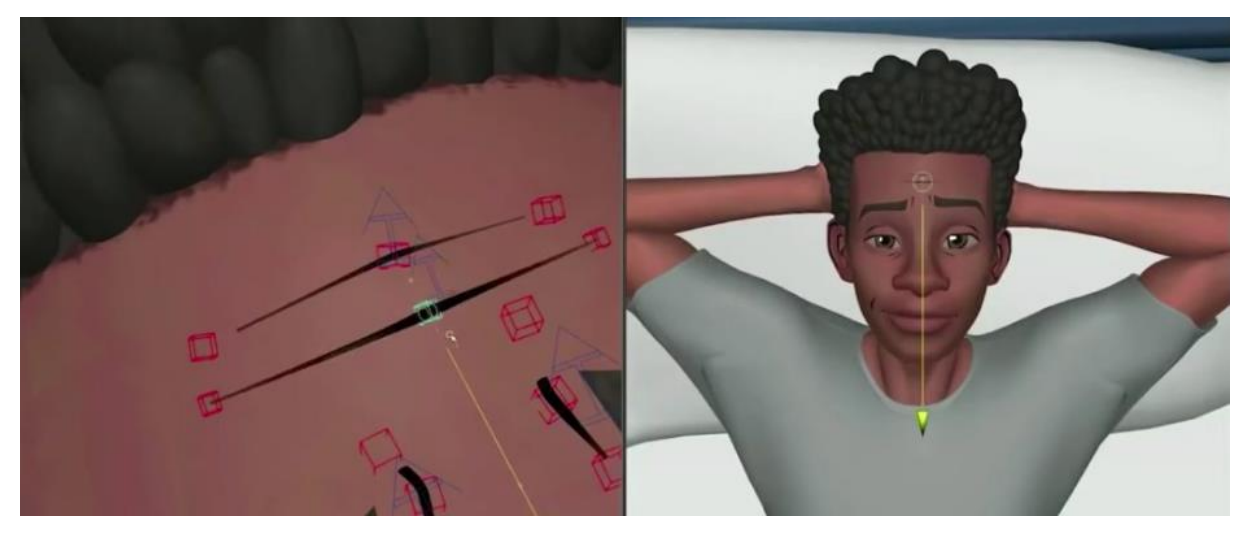

*Obr. 8 – Geometrie znázorňující vrásky připojená ke skeletu postavy*

#### <span id="page-16-0"></span>**1.3.4 Rozvržení scén**

Velkou zvláštností bylo i samotné scén, kde se tvůrci snažili napodobit styl komiksové knihy. Komiks je specifický tím, že je kreslený do oken různých velikostí, dialogy a monology jsou vloženy do bublin různých tvarů a zvuk je popsán slovy. Tohle všechno použili tvůrci do filmu u střihů a samotného rozvržení scén. Například, když Miles chce poprvé vyzkoušet své schopnosti a skočí z jedné budovy na druhou, což se mu ale nepovede a spadne z budovy dolů. Během pádu za ním letí paralelně citoslovce AAAA.

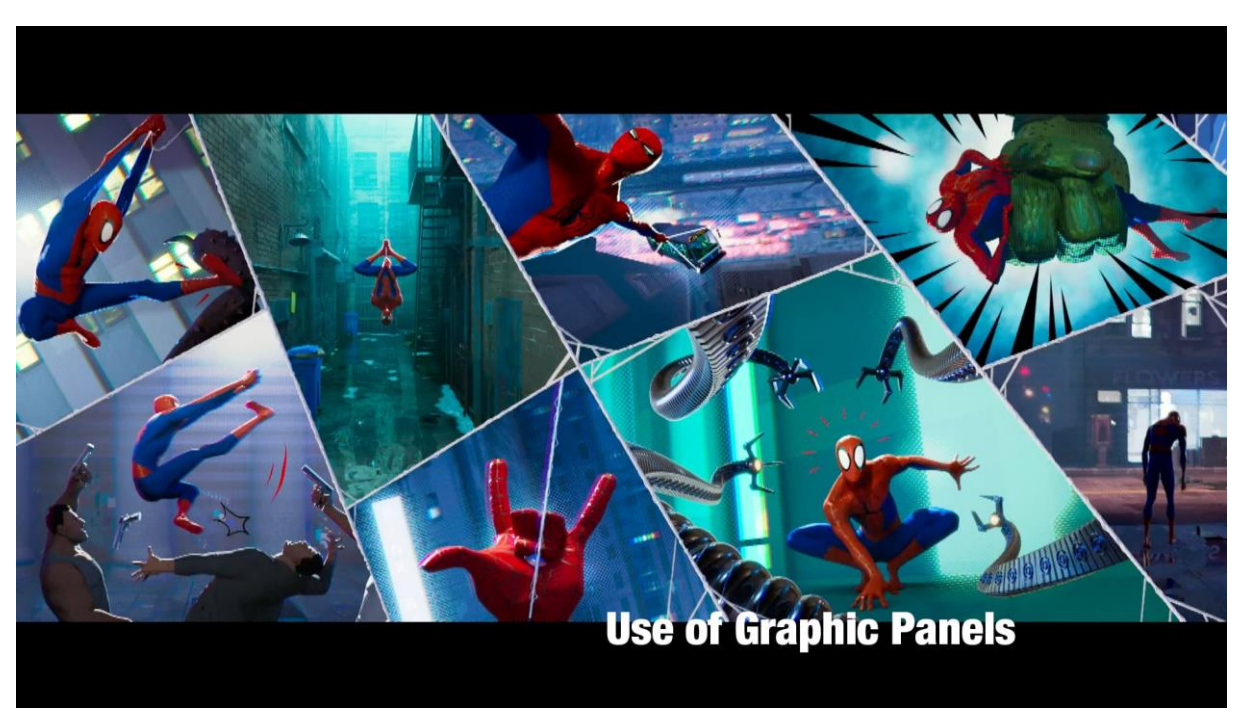

*Obr. 9 - Rozvržení scény podle komiksového stylu*

#### <span id="page-17-0"></span>**1.4 Seriál Arcane**

Seriál Arcane je vymyšlen ze světa jedné z nejznámějších a nejhranějších online her na světě League of Legends (Liga legend), od studia Riot. Stejně jako ostatní hry, tak i League of Legends, za svou dobu, co existuje, vydala pod svým jménem několik cinematických (filmových) trailerů, kde každý nově vydaný trailer s nadhledem předstihne svým provedením ten předchozí. Studio Riot vydalo také další hry, které jsou ze stejného světa jako je League of Legends. Jedna konkrétní má název Legends of Runterra. Jedná se o karetní hru a stejně jako je tomu u League of Legends, tak i k této hře jsou vydávány trailery zvané Tales of Runeterra (příběhy Runeterry), které už mají velmi podobný styl jako samotný Arcane.

Studio Fortiche, které se od jiných velkých studií liší tím, že bylo založeno a je stále pod vedením tří umělců – Pascal Charrue, Combe Jérôme a Delord Arnaud, kteří mají zájem především o to, aby se kvalita tvorby projektů neustále zlepšovala a nekoukají primárně jen na ziskovost projektu, jak tomu je u velkých západních amerických studií jako Dreamworks apod.

Pilotní díl Arcane byl vytvořen před pěti lety. Mezitím studio pracovalo na dalších projektech pro League of Legends. Jeden z nich byl i videoklip – Rise, který je také svou vizuální složkou podobný seriálu. Během té doby se studio snažilo získat finance. Většinu získaných financí dodal přímo sám Riot. Netflix udělal pouze distribuci. Dále se pokoušeli rozvinout příběh a zlepšovat vizuální složku seriálu. Druhý díl se začal vytvářet až tři roky po pilotním dílu. Z předchozích informací jde vydedukovat, že vymyslet unikátní vizuální styl, zabere mnoho času, ale zároveň tím následně umožní tvůrcům vytvořit velmi kvalitní dílo za poměrně nízký rozpočet. To je přesně to, co se dělo u tvorby Arcane, jak popisuje v podcastu sám jeden z vedoucích animace Alexis Wanneroy. [16]

#### <span id="page-18-0"></span>**1.4.1 Tvorba**

Studio Fortiche má něco kolem 80 animátorů a velký počet digitálních malířů/umělců. Díky tomu byli schopni vytvářet majestátní prostředí, ve kterém míchají 2D a 3D grafiku, takovým způsobem, že i zkušení umělci nemají možnost poznat, zda se jedná o objekt, který je vymodelovaný a nebo pouze nakreslený. Většina pozadí jsou pouze nakreslené 2D plochy, jinak nazývané také jako Mattepainting, se spoustou 3D modelů, ale i pouze jen s nakreslenými předměty v popředí. Tvůrci následně museli více pracovat kreativně s kamerou a samotnou perspektivou. Tím, že se tvůrci rozhodli pro tento vizuální vzhled, který umožňoval kreslit všechny vizuální efekty ručně anebo používat různé stylizované techniky, tak bylo možné ponechat některé krátké záběry celé ve 2D. [17]

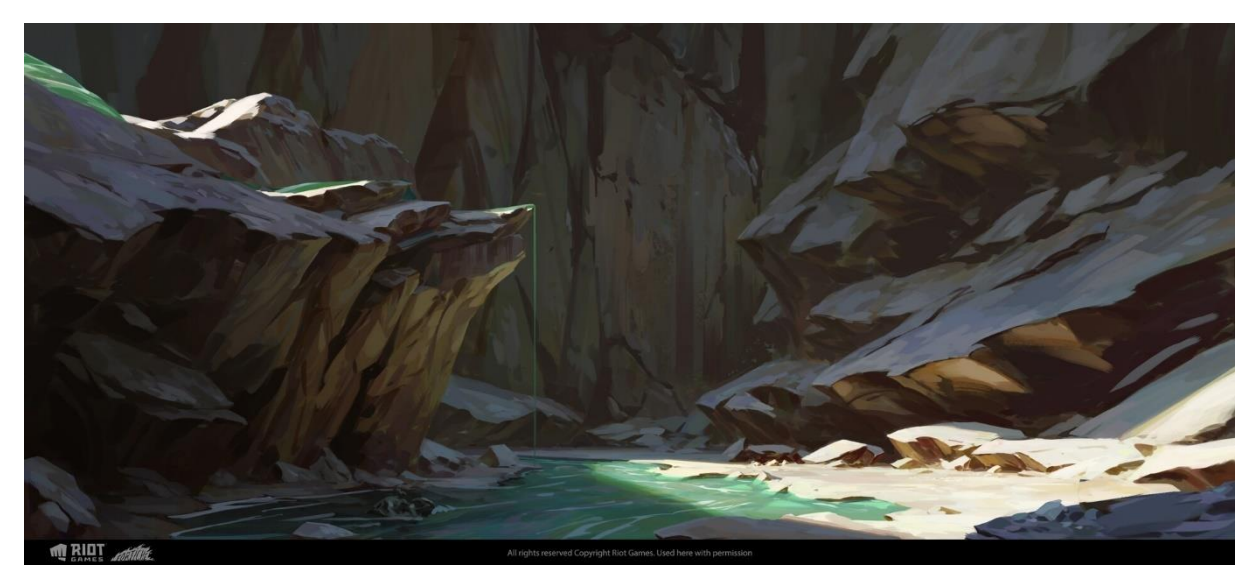

*Obr. 10 - Scéna ze seriálu, kde pozadí je zcela 2D a vrstvy jsou rozloženy do prostoru pro dodání hloubky*

Rozpočet tohoto seriálu byl 21 milionu dolarů.<sup>1</sup> [18] Ovšem prvotním plánem bylo udělat Arcane zcela ve 3D. Kinematické trailery u AAA her, které jsou zcela ve 3D, stojí přibližně 10 000 tisíc dolarů za hotovou sekundu<sup>2</sup>. [19] Což je polovina rozpočtu na tvorbu. Ovšem musí se vzít potaz, že Arcane měl velmi silný marketing, který působil v desítkách zemí. K tomu se připočítají ještě další výdaje, jako třeba zaplacení skupiny Imagine Dragons, která nazpívala píseň Enemy, a tím to samozřejmě nekončí. V porovnání s jinými podobnými projekty, nebylo možné udělat realistický 3D animovaný seriál, samozřejmě s mírnou stylizací, s tímto. Tvůrci proto museli být efektivní a kreativní zároveň. U vytváření prostředí používali techniku pomítání 2D nakreslených textur na 3D objekty, které byly přímo vymodelované do určitého tvaru. Jde vlastně skoro o normální postup, kdy se 3D model rozloží na 2D plochu, na kterou se následně promítne nakreslená textura, jako jsou třeba cihly apod. To se používá u záběrů, kde se například stíny promítají na zeď, nebo je s prostředím jiná interakce, u které by byla daleko delší a složitější výroba, kdyby se to kreslilo ručně. Tento způsob se ale hlavně používá v momentě, kdy je kamera pouze statická, nebo se moc nehýbe. Pokud kamera urazí nějakou vzdálenost, či je více v pohybu, tak v ten moment dává smysl, aby v záběru bylo použito více 3D modelů. Tato texturová projekce se především aplikovala na objekty, kterým divák nevěnuje moc pozornosti. Jakmile se jednalo o model, který měl upoutat divákovu pozornost, tvůrci měli dvě možnosti, jak to provést [20]

První způsob je podobný tomu přechozímu, akorát v tomto případě se namalovaná detailní ilustrace promítne pouze na jednoduchou 3D plochu. Podobá se to kulisám na jevišti v divadle. Ovšem zde museli umělci perfektně vystihnout světlo a stíny na samotné ilustraci, aby to pasovalo a nevyčnívalo. Druhý způsob je přímo vymodelování 3D modelu, na který se pak nebude promítat nakreslená textura/obrázek, ale umělec ho ručně namaluje, a popřípadě mu sám přidá některé stíny a světlo. Tento způsob se použil i na samotné postavy.

<sup>1</sup> https://summitpsnews.org/2021/12/10/arcane-opening-the-hexgate-to-television/

<sup>2</sup> https://www.quora.com/How-long-and-how-much-does-it-take-to-make-an-opening-CGI-trailer-for-gameslike-WoW-or-FF14

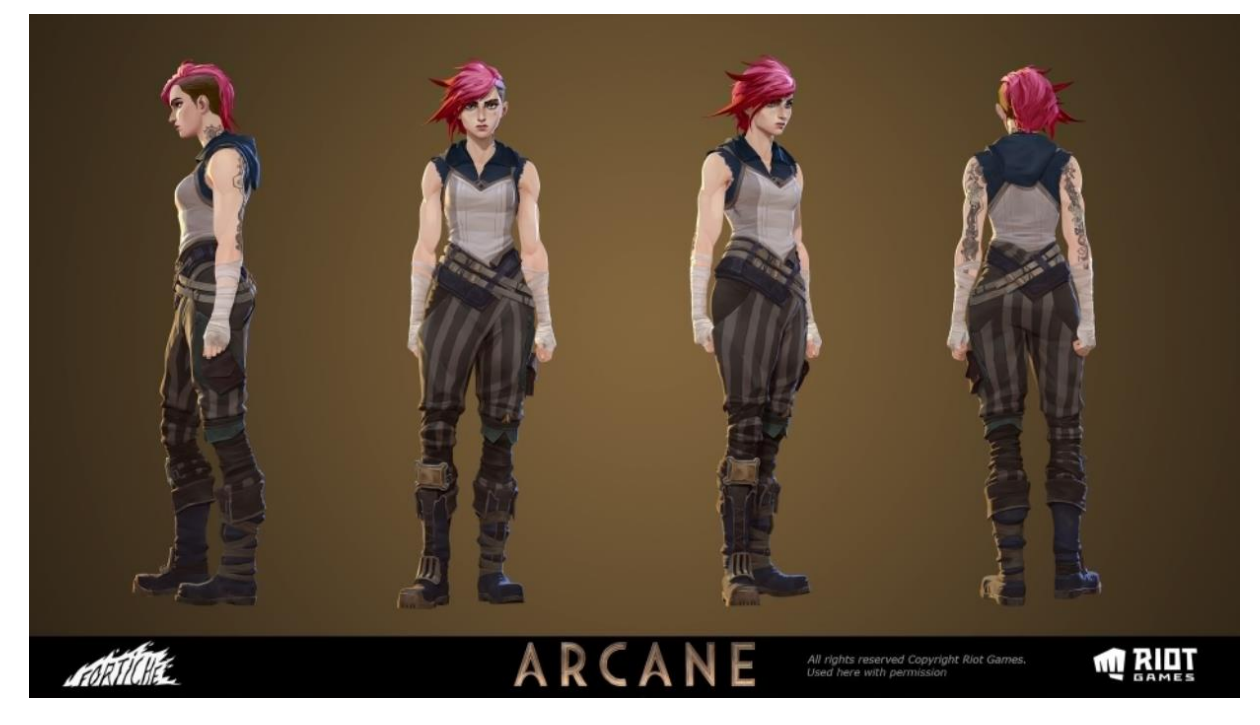

*Obr. 11 - Vzhled jedné z hlavních postav*

Animátoři využili techniku, která je všem hráčům League of Legends dobře známá. Rozpohybování 2D ilustrace a dodání pocitu hloubky. Princip je takový, že se nakreslí a vybarví hotová detailní ilustrace, která je buďto už v průběhu výroby rozdělována do vrstev anebo se části, které se budou pohybovat, vyříznou až potom. Na jednotlivé vrstvy se vloží deformační síť, která způsobuje deformační dojem posunem jednotlivých bodů k sobě či od sebe. Má to samozřejmě omezené možnosti. Kamera se může pohybovat dopředu a dozadu, ale do stran je už pohyb omezený. Každopádně lze s tím docílit pocit hloubky, i když se jedná pouze o ilustraci. Je totiž možnost najít přímo koncept mechanického vozidla z jedné scény, která v seriálu vypadá úplně stejně, jen se k tomu to vozidlo ještě pohybuje. Tento způsob je často využíván u scén, kde je statická kamera. V ten moment se vezme nakreslené prostředí, vyříznou se jednotlivé části, potom záleží na umělci, zda to všechno chce udělat v jednom programu nebo jich využije více. Pokud by chtěl použít jeden, tak se jednotlivé vrstvy vloží na 3D plochy, jak to známe z předchozích způsobů a poté se rozpohybují 3D postavy a scéna je v podstatě hotová. [20]

Na celkové tvorbě je nejpůsobivější nasvícení scén. Studio totiž nemá žádné oddělení pro svícení a ani jednoho zaměstnance, který by byl na to specialistou. Studio se kvůli stylizaci rozhodlo najmout více 2D umělců. Svícení je přitom jedna z hlavních a nejdůležitějších věcí. Světlo je totiž namalováno přímo do textur pozadí, objektů a postav. Fortiche nepoužívali

běžného způsobu texturování, kdy jsou informace o světle a stínech "zapečeny" v texturách a poté používány světla v 3D programech. Je tu možnost, že tento způsob s trochu používal u postav, když se například animovaly vlasy, či samotné postavy. Jinak umělci ze studia Fortiche všechno světlo a stíny malovali sami. Tudíž světlo na všech objektech musí být perfektně sjednoceno, jinak by to samozřejmě kazilo dojem a veškerá snaha by přišla vniveč. [21]

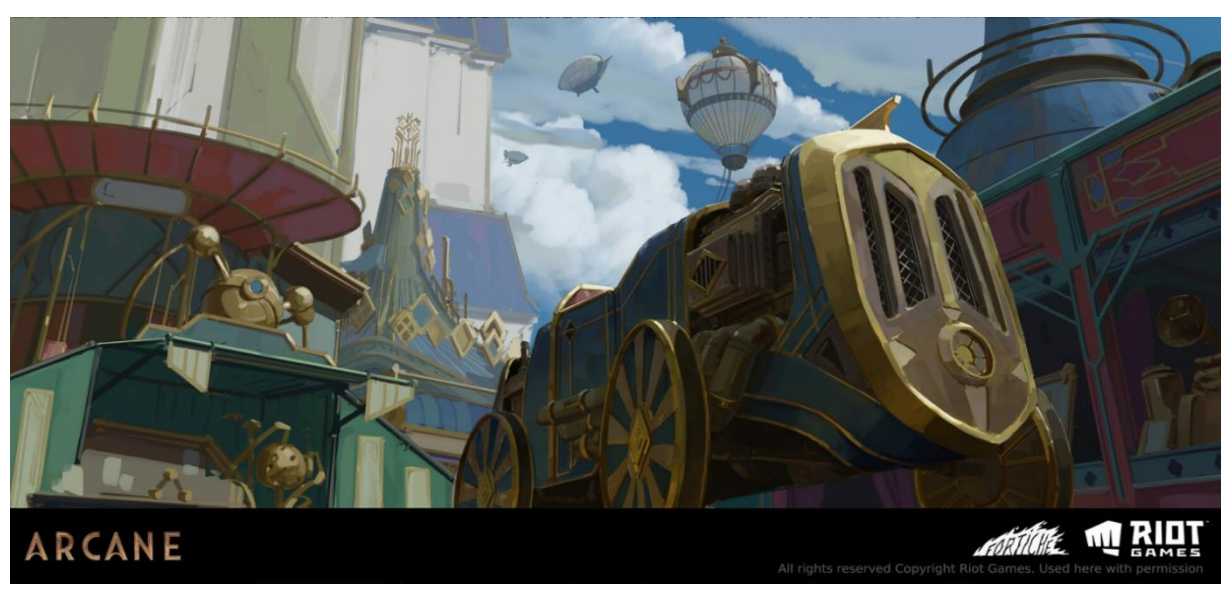

*Obr. 12 - Scéna, která je pouhou ilustrací, ale v seriálu je vozidlo rozpohybované*

### <span id="page-21-0"></span>**2. Stylizované texturování na způsob Arcane**

Doposud nebyli zveřejněny žádné detailní informace o výrobě seriálu. Buďto lze najít jen střípky toho, jak ve studiu Fortiche pracovali, anebo jsou k dispozici pouze rozhovory, které byly zaměřeny spíše jen na animaci a ostatní postupy byly popsány jen poskrovnu. Proto se lze spíše dovtípit, jak vše bylo vytvořeno a pokusit se napodobit tento styl pomocí vlastních znalostí.

Ví se jistě, že byl používán program Photoshop od Adobe, jelikož je to průmyslový standard pro kreslení a malování ilustrací, koncepčního umění a dalších podobných věcí. I když je tu možnost, že byly použity i jiné softwary. Podle nabídek práce na stránkách Fortiche, studio využívá pro animaci program Maya, což je průmyslový standard u většiny studií. Dá se tedy předpokládat, že studio používá program i na další profese riggování (vytvoření kostry, která rozpohybuje postavu) a modelování surface modelů (neživé objekty jako auta, zbraně atd.). S velkou pravděpodobností využili program Zbrush pro sochání 3D postav a detailnějších modelů. [22]

Každopádně pro demonstraci, jak lze dosáhnout tíženého vzhledu, se použije software Blender, který se za poslední roky velmi rychle posouvá a má ambice se stát jedním z průmyslových standardů. V některých studiích je již v současné době používán jako hlavní program, a to z důvodu toho, že je software z počátku zadarmo, platí se až po komerčním využití. U tohoto softwaru je ještě jedna výhoda v podobě jeho rendereru Eevee. Render Eevee, na rozdíl od jiných renderů u podobných softwarů, používá k vygenerování snímků grafickou kartu, která umožňuje umělci mít zpětnou odezvu o vzhledu modelu v reálném čase. I tak se ale finální postup renderování hotových snímků neliší, jelikož se pak nastavují další možností, aby finální snímek vypadal, co nejlépe a vygenerování tohoto snímku, probíhá stejným způsobem jako u jiných rendererů. Na tomto principu fungují herní enginy, u kterých je zapotřebí, aby vygenerování snímků probíhalo v reálném čase. Jsou tu samozřejmě omezení (finální snímky vygenerované procesorem mohou být většinou kvalitnější, ale ne vždy je to poznat) a záleží na složitosti scény a modelů, jak rychle bude render pracovat. Jelikož se ale jedná o 3D styl, který má působit jako 2D, tak se také použije již zmíněný program Photoshop. Pracovní postup bude tedy probíhat mezi Blenderem a Photoshopem.

#### <span id="page-22-0"></span>**2.1 Texturování assetů/modelů**

Postup tvorby textur bude podobný tomu, jaký je popisován v kapitole o celkové výrobě seriálu Arcane. S tím rozdílem, že se bude vkládání textur na objekty lišit pracovním postupem. V další kapitole je popisováno vložení textur přímo na UV modelu (rozložení povrchu 3D modelu na 2D plochu, aby se pak mohl dále texturovat, U a V je jiné označení osy x a y kartézské soustavy souřadnic, kde se všechny povrchy umisťují do prostoru (0;1) a (1;0) a dále) a pouhé upravování do určitého vzhledu, jak tomu bývá u jakéhokoliv běžného postupu.

Pro názorný příklad, je v této kapitole ukázán postup na jednoduché krychli umístěné na ploše. Aby se dosáhlo podobného vzhledu jako je v Arcane, tak ještě jako reference se použije koncept modelu přímo použitý v seriálu. Z Blenderu se vyexportuje do Photoshopu vygenerovaný snímek z hlavní kamery. Ve Photoshopu je krychle namalována, přidá se jí světlá místa, stíny, a také bude vybarven prostor pod krychlí, který se pak promítne na plochu.

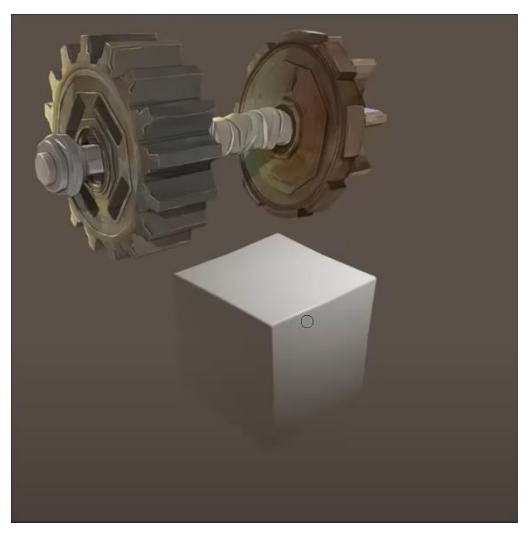

*Obr. 13 - Vygenerování snímku jednoduché krychle z Blenderu*

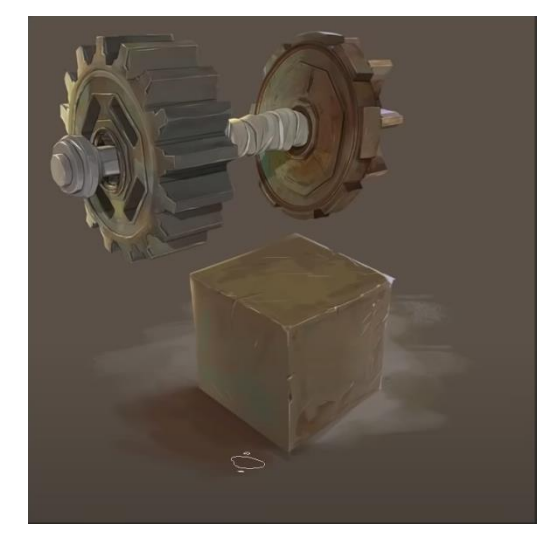

*Obr. 14 - Vymalovaný vygenerovaný snímek ve Photoshopu*

Tento postup oproti tomu běžnému má jednu výhodu, a to v případě, když texturujeme modely do připravené, netexturované scény, a ještě k tomu na kameru. Pokud se na modelu nachází stíny způsobené okolním prostředím, tak lze předchozí postup zopakovat a tentokrát se při malování bude počítat už i s vrženými stíny.

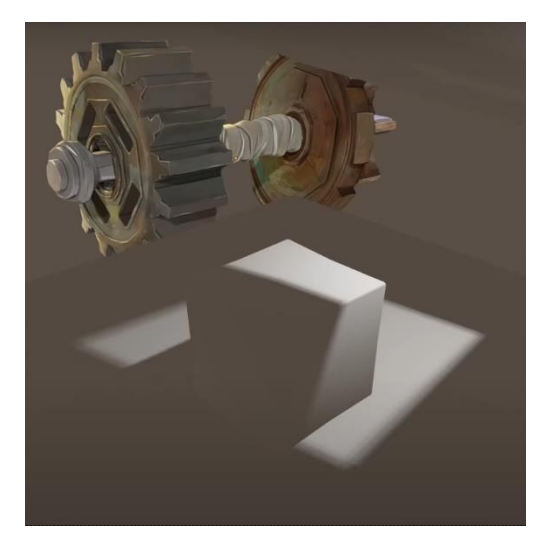

*Obr. 15 - Stejný postup, akorát s vrženým stínem od dalšího objektu v Blenderu*

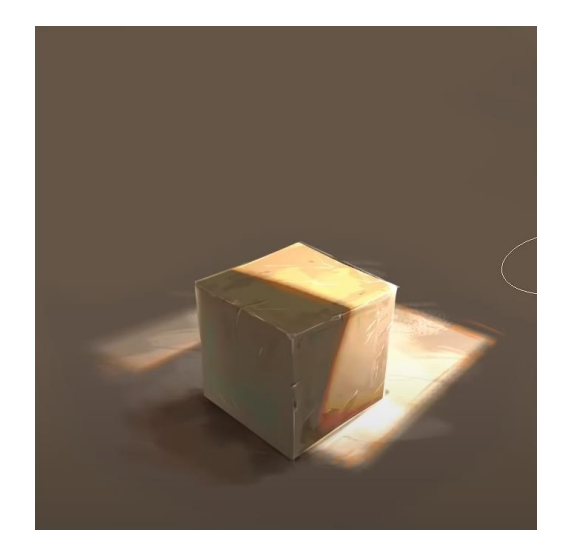

*Obr. 16 - Vymalování stejného snímku s vrženým stínem ve Photoshopu*

Po označení krychle i plošiny v Blenderu, se klikne na projekci z pohledu kamery. Program za umělce udělá UV mapping (rozloží 3D scénu na 2D plochu z pohledu kamery). Po krátké úpravě v nastavení je ilustrace, namalovaná ve Photoshopu, promítnuta na 3D objekty. Po tomto kroku je model hotov jen z úhlu, na který byla kamera zaměřena, což je většinou postačující pro filmovou scénu.

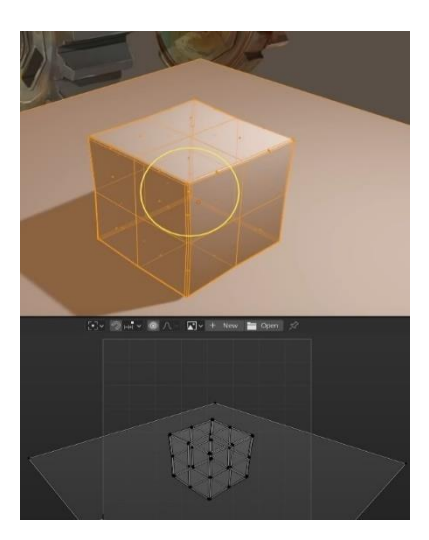

*Obr. 17 - UV mapping krychle z pohledu kamery*

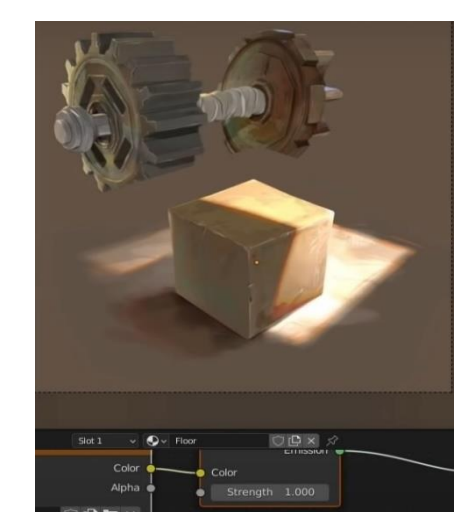

*Obr. 18 - Vložení namalovaných textur z Photoshopu na 3D krychli v Blenderu*

Pokud se však kamera během scény bude pohybovat a dojde k tomu, že bude vidět i zbylá část krychle, tak lze stejným způsobem texturovat zbylou část objektu, kdy se při postupu kamera pouze přesune do jiné pozice a postup se celý zopakuje. V tuto chvíli už stačí jen "zapéct" vytvořený materiál do textury. Následný proces už probíhá stejně jako u běžného postupu. Krychli rozložím na 2D plochu, vygenerují se obrázky 3D krychle z každé strany s transparentním pozadím a potom vložím zpět do blenderu, kde už nabarvený materiál nebude projekcí z kamery, ale zabudovaná textura. [23]

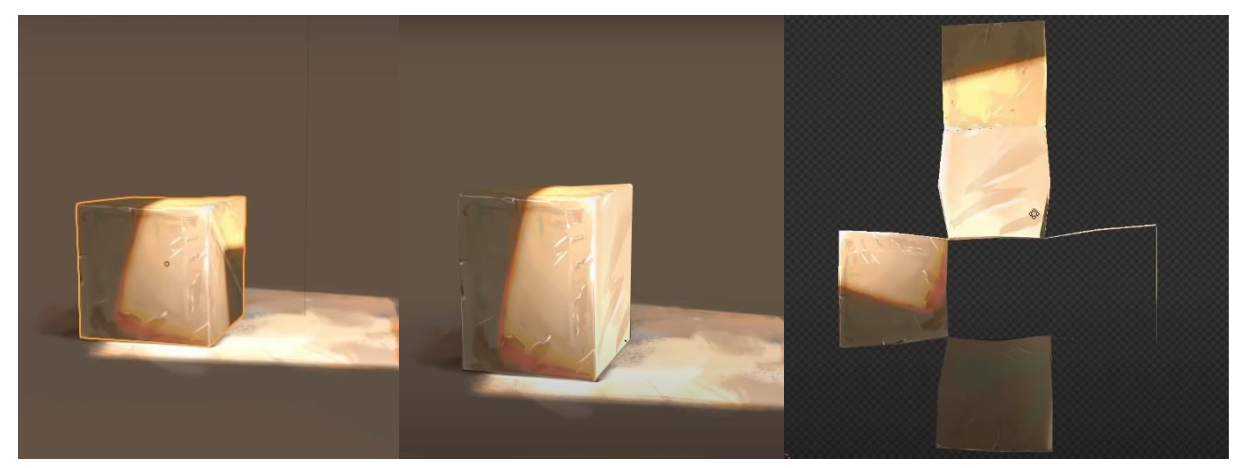

*Obr. 19 - Vzhled texturované krychle po vložení textur z jiného úhlu*

*Obr. 20 - Vzhled krychle po opravě textury*

*Obr. 21 - Rozložení krychle v UV editoru*

#### **2.2 Texturování postavy**

Jelikož se jedná o stylizované textury imitující kreslený vzhled, tak se postup bude lišit od běžného postupu texturování postav. Zde však nebudeme nanášet barvu skrze Photoshop, jako v minulé podkapitole, ale použije se shader na dodání základních barev, takže na každou

část těla a oblečení bude vložena pouze určená barva a nic víc. Pomocí shaderu se vytvoří základní barvy specularity (odražení světla), přímého světla, tím, že základní barvu změkčujeme a udáváme ji rozsah působnosti a průhlednost. Posledním přidaným prvkem je ambientní okluze. Samozřejmě každý povrch (oblečení, vlasů, kůže) má své individuální vlastnosti, které určují, jak se světlo od daného povrchu odráží, proto se vytvoří několik materiálů, kde se pokaždé materiál upraví pro daný povrch.

Další krok je "zapéct" materiály do textury. Jelikož bychom chtěli dosáhnout 2D vzhledu, tak nastává problém se specularitou, která mění polohu v závislosti na světle, kde se právě nachází. Pokud chceme získat již zmiňovaný vzhled, tak by se měla specularita "zapéct" do textury. Jinými slovy, už nebude měnit svou polohu, i když se nadále bude hýbat se světlem. Tahle technika se udělá tak, že se nastaví postava frontálně směrem do kamery, nastaví se světlo, aby byla vidět specularita a vygenerujeme obrázek z kamery. Je zapotřebí mít transparentní pozadí, aby ve finálním snímku byla vidět jen nabarvená postava.

Výsledný obrázek použijeme jako texturu, kterou promítneme skrze kameru na postavu. V tuto chvíli už světlá místa nejsou specularitou, ale zapečenou texturou. Jelikož je v tuto chvíli materiál zapečen pouze z přední strany, která byla nastavená na kameru, se tento způsob ještě zopakuje ze zbylých stran. Po tomto kroku máme na postavě zabudované stíny a světlá místa, která se už nehýbají, i když se světlo přesune kamkoliv. Vznikne tak vzhled, který navozuje dojem ilustrace. [23]

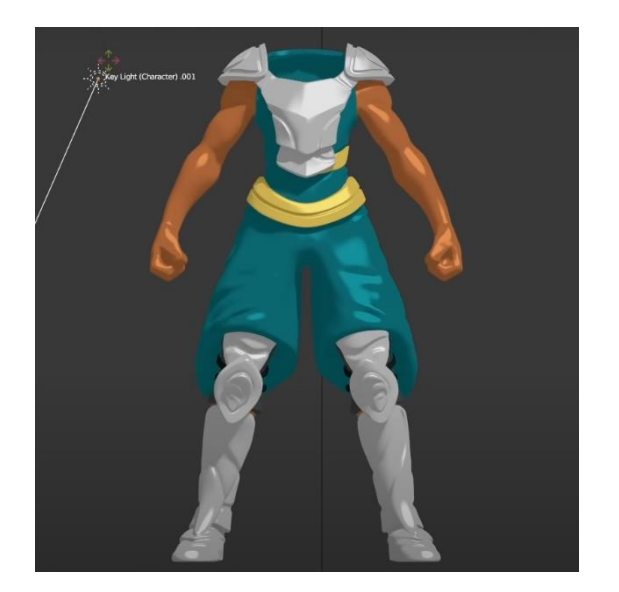

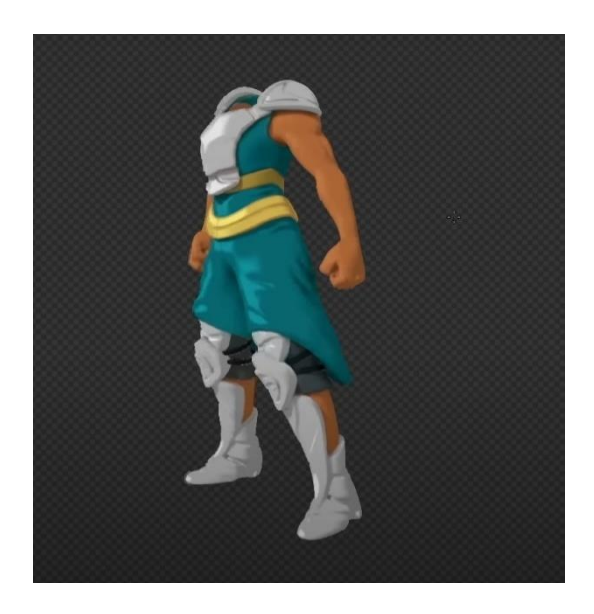

*Obr. 22 a 23 - Zapečené barvy stínů a světlých míst na postavě*

#### **2.3 Dodání stínů**

V předchozích postupech šlo o to, co nejdůvěryhodněji vytvořit 2D vzhled, kde všechny stíny a světlá místa jsou "zapečeny" v textuře, aby se získal dojem ilustrace. Přesto všechno se stále jedná o 3D svět, kde se světlo a stíny nějakým způsobem vyskytují. Pokud se totiž v Blenderu do scény přidá přímé světlo, nebo jakékoliv jiné světlo, tak v tom momentě se na postavách objevují nežádoucí stíny, které jsou typický pro 3D vzhled. To se obejde tím způsobem, že vyexportuje do Photoshopu vygenerovaná UV mapa postavy z Blenderu. Tady se vezme nejtmavší barva od každého materiálu a určená část se s ní celá přemaluje. Ještě předtím umělec musí změnit režim prolnutí na tmavší. Tento režim ovlivní pouze barvy, které jsou světlejší než barva, se kterou zrovna barví. Tímto způsobem se získá tížený vzhled, který umožňuje udělat tmavší místa, ale postavě stále zůstává cílený vzhled. [23]

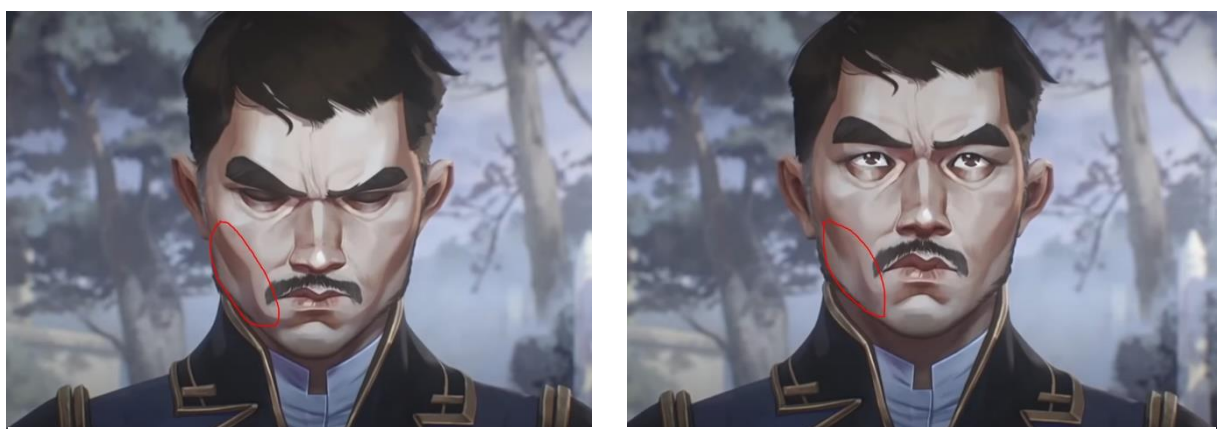

*Obr. 24 a 25 - vržené stíny, které se objevují v závislosti na světle*

#### <span id="page-26-0"></span>**3. Daniel Sýkora a jeho algoritmy**

Doc. Ing. Daniel Sýkora, Ph.D. narozen 1978 vystudoval elektrotechnickou fakultu ČVUT v Praze, kde v roce 2007 získal titul Ph.D. v oboru počítačových věd. Svou postdoktorskou stáž absolvoval na Trinity College v Dublinu, ale později se vrátil zpět na ČVUT, kde nyní přednáší na katedře počítačové grafiky a interakce. Díky jeho odborné publikaci o algoritmu LazyBrush, si ho pozvalo studio Walta Disneyho do Hollywoodu, se kterým pracoval na novém postupu v podobě algoritmu Ink-and-Ray, který dokáže dát animaci hloubku a vytvořit stereoskopický obraz. Podílel se i na tvorbě večerníčku Doktor Amino od studia Anifilm, nebo třeba také vybarvil první sérii večerníčků o Rumcajsovi od studia Digital media Produciton a UPP. V současné době spolupracuje s americkou firmou Adobe. [24]

#### <span id="page-27-0"></span>**3.1 Algoritmy**

Vymalování je při tradiční animaci nejzdlouhavější část procesu, i když je objekt nakreslen velmi jednoduše. Kreslit je daleko rychlejší než to poté vymalovat. Každý umělec má svůj specifický styl a některé styly jsou i specifické tím, že linky nejsou dotaženy do konce a vytvoří se tak mezery. Kvůli tomu však vzniká problém, protože pokud by umělec chtěl vyplnit barvou celý tvar objektu, tak se mu vyplní i okolní část. Počítač totiž nerozezná, kde má nakreslený objekt hranice, pokud nejsou uzavřeny. Proto profesor Sýkora a jeho tým vytvořili algoritmy, které tyto problémy vyřeší. [25]

#### <span id="page-27-1"></span>**3.2 LazyBrush**

LazyBrush je jeden z hlavních programů, který se používá pro zrychlení produkce pro vymalovávání kreslených seriálů a filmů. Pro nejmenovaný seriál používali tvůrci nejdříve Photoshop, což jim trvalo dva měsíce vymalovat jednu epizody, ale s algoritmem LazyBrush trvalo vymalování všech sekvencí pouhé dva týdny. Tento algoritmus je zabudován v programu TVPaint Animation 11 Pro, který jeden z nejpoužívanějších průmyslových programů v tradiční animaci. Algoritmus pracuje na způsobu toho, že se mu celek objektu rozdělí do skupin a u každé skupiny se určí hranice, kde daná část objektu končí.[25]

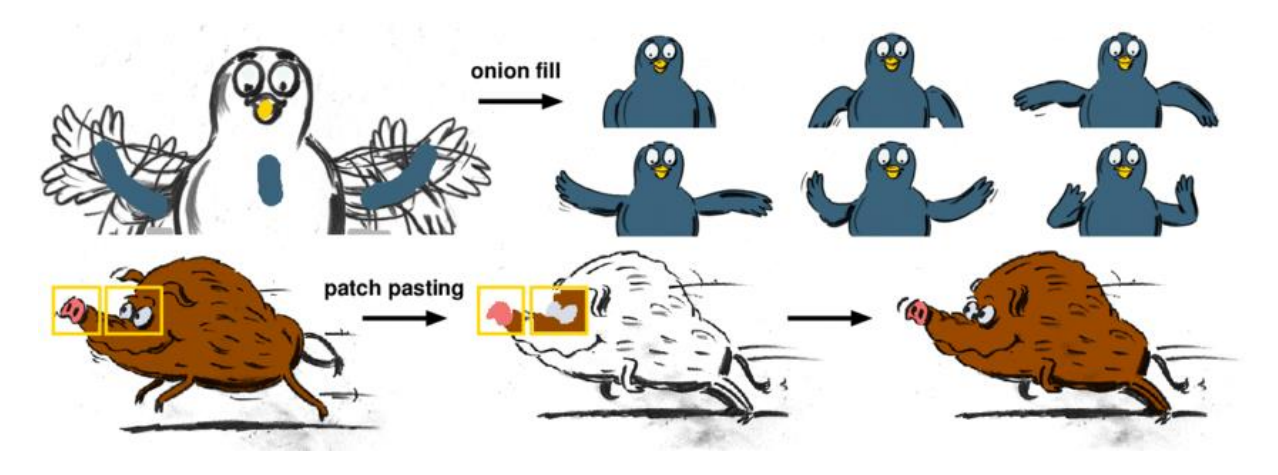

*Obr. 26 - Znázornění vymalování animačních sekvencí pomocí algoritmu LazyBrush*

#### <span id="page-27-2"></span>**3.2.1 Texturová mapa**

U tohoto postupu se používá stejný algoritmus, ale místo aby program předpovídal pohyby pro vymalování, přesune UV koordináty objektu, které tvůrci umožňují namapovat textury. V tomto případě není důležité být přesný na sto procent, protože lidské vizuální vnímání není velmi citlivé pro malé nepřesnosti. Divákovi to dává pocit, že se jedná o 3D charakter s pohybující se texturou. [25]

#### <span id="page-28-0"></span>**3.3 ASAP deformace**

Další velkou věcí je topologie nakreslených postav a jejich jednotlivých částí, jelikož u ruční animace je nemožné pokaždé nakreslit konzistentní topologii při změně pozice. U animace nejde zkrátka použít ani transformace objektu, jako zvětšování, zmenšování apod., aby to dodalo pocit věrohodného pohybu, protože postava má klouby, které fungují určitým způsobem. Proto vznikla ASAP deformace (as-rigid-as-possible – pevný/tuhý, jak nevíce to půjde). Jedná se o techniku, která umožňuje deformovat části modelu bez toho, aniž by se zdeformoval celý objekt, nebo okolí objektu. Algoritmus vytvoří co nejpevnější strukturu vertexové/bodové sítě z daného tvaru, která se pak bude deformovat na základě počátečního tvaru. Tím pádem dojde k deformaci, která je použitelná a nezničí původní tvar objektu.

V praxi to funguje na způsobu vložení kontrolních bodů (kotev) rozmístěných po postavě/modelu, které se připnout na daný objekt. Tento bod ovlivňuje část kolem něho a umožňuje s ní hýbat. Pokud má umělec v úmyslu pohnout rukou, tak stačí, aby umístil jeden bod na rameno a druhý na zápěstí. Po tomto kroku, lze hýbat s rukou, aniž by se hýbala celá postava. Pohyb je samozřejmě omezený, ale i tak je možné udělat kvalitní animaci. Profesor Sýkora znovu ukazuje tento algoritmus v programu TVPaint Animation 11 Pro. Podobnou funkci nabízí i program Adobe After Effects, která se nazývá puppet position pin tool (pozice loutky – špendlíkový nástroj).[25]

Tuto funkci jsem totiž využil pro svou praktickou část, a to v mytologické scéně, která byla nejprve pouhou ilustrací. Už při tvorbě ilustrace tvůrce musí vědět, jak se bude postava pohybovat a podle toho scénu vymalovat a dělat jednotlivé části odděleně ve vrstvách. Po vymalování scény jsem charaktery rozpohyboval krátkou animací pomocí kontrolních bodů/pinů v programu After Effects.

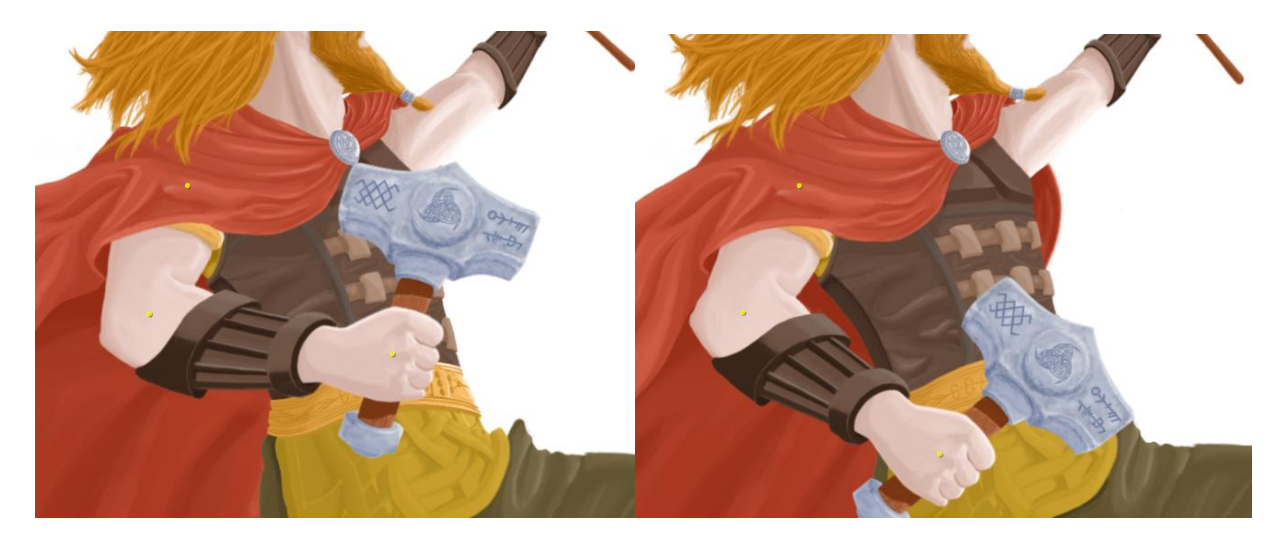

*Obr. 27 a 28 - Animování ruky pomocí funkce PinTool v After Effects, z praktické části bakalářské práce*

#### <span id="page-29-0"></span>**3.4 Ink-and-Ray**

Specifikovat absolutní hloubku u kreslených postav je velmi obtížné, ale každý dokáže říct, která část postavy je vpředu a která vzadu. V tomto případě se profesor Sýkora a jeho tým inspirovali basreliéfy, které nám ukazují, že pokud chceme aplikovat stíny na 3D model, není nezbytné, abychom dostali perfektní informaci o hloubce. Člověk je dost tolerantní pro určitá zkreslení/ překroucení, která jsou v souladu se spojením oka se scénou. Takže určení přesné hloubky není nezbytné pro vytvoření slušných stínů na obrázku.

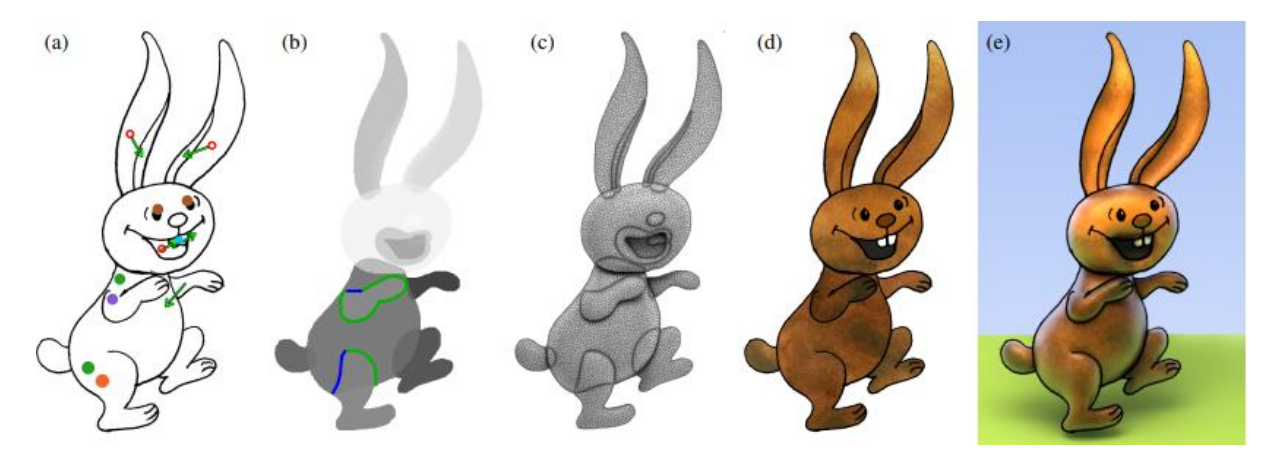

*Obr. 29 - Vypočítání globální iluminace a následně přidání stínů na objekt algoritmem Ink-and-Ray*

Po rozdělení celku na části pomocí algoritmu LazyBrush, Ink-and-Ray algoritmus automaticky vypočítá hloubku, podle toho, jak animátor v programu zadá, co je vpředu a co vzadu. Algoritmus poté dokáže vypočítat globální iluminaci na GPU (na grafické kartě), takže má tvůrce přímou zpětnou vazbu. Ink-and-Ray tak vytváří nový vzhled, který se pohybuje mezi 3D a tradiční animací. [25]

#### <span id="page-30-0"></span>**3.5 StyLit**

Stylit je snaha dostat ručně kreslené objekty do CG (computer graphics – počítačová grafika) výroby přenesením uměleckého stylu daného umělce. Algoritmus vezme již existující kresbu, která obsahuje hrubost (ukazuje, jak se na objektu chová světlo, jakým způsobem se odráží), stylizaci, nejsvětlejší místa, stíny a přenese tento styl na 3D model tak, že bude nerozeznatelný od toho na papíru. Podobný algoritmus již existuje, má název MatCap a je používán ve 3D programech jako je Zbrush, Maya apod... Metoda je velmi jednoduchá. Umělec namaluje jednoduchou kouli a poté se použije mapování prostředí pro přenesení namalovaného stylu na kouli. Pokud umělecký styl není příliš detailní, tak program dokáže vygenerovat velmi slušný výsledek.

Ovšem pokud se jedná o složitější styl (daleko detailnější), bylo by zapotřebí algoritmus vylepšit. Každý objekt je de facto zdroj světla, protože díky globálnímu osvětlení, se světlo šíří po celé scéně na všechny objekty. Nový algoritmus tedy vezme v potaz vlastnosti globální iluminace z vygenerované scény 3D modelu, kde je vidět, jak jsou stíny a světlo rozloženo. Tím se poté lehce vypočítá globální iluminace, která se rozloží do vrstev – přímé světlo, zrcadlení, nejsvětlejší místa a poté se převede na model nový umělecký styl.[25]

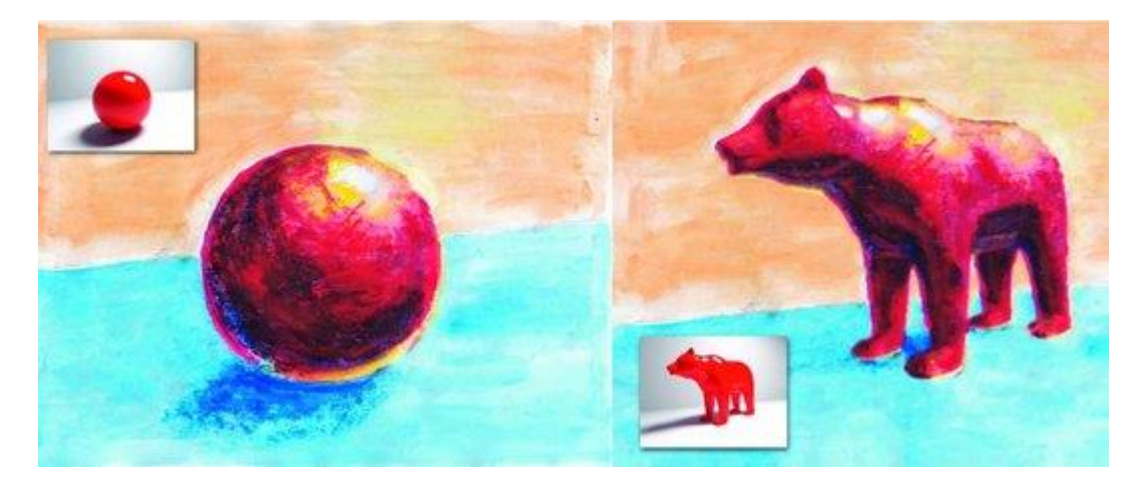

*Obr. 30 - Přenesení uměleckého stylu algoritmem StyLit*

#### <span id="page-31-0"></span>**Závěr**

Cílem této bakalářské práce bylo zanalyzovat a prozkoumat kombinování 2D a 3D technik u celovečerních filmů a seriálů. Zaměřil jsem se na filmy a seriály, které se lišily od ostatních svým vzhledem a celkovým provedením. Snažil jsem se zjistit, jak byla tato díla vytvořena. Jaké postupy a programy tvůrci používali. Co všechno bylo zapotřebí, aby vůbec takovéto filmy mohly vzniknout. Po shromáždění těchto informací jsem se snažil najít další cesty, abych dosáhl stejného, nebo aspoň podobného výsledku.

Důvodem této práce nebylo jen zanalyzovat postupy ostatních, ale popřemýšlet o tom, zdali je možné tímto způsobem ušetřit tvůrcům práci. Toto odvětví je především časově náročné, pokud má vzniknout něco kvalitního. S tím samozřejmě souvisí i financování projektů. Spousta podobných filmů vznikla z důvodů finanční tísně, nebo jen pro zakrytí chyb, způsobené nedokonalou technikou či nedostatkem času, což se vracíme zpátky k financím.

Pokrok v technice strmě stoupá každým rokem, takže je jedna příčina problému vyřešena, avšak finanční potíže jsou tu stále. Pokud je dostatek kreativních a kvalitních lidí ve studiu, tak je šance, že i za menší finance, lze vytvořit něco inovativního a impozantního. Přesto z předešlých kapitol víme, že vymyslet styl, který bude jedinečný a často i levnější pro výrobu, trvá roky experimentování. To je řeč o velkém studiu. Tudíž lze tím urychlit celkový proces práce, ale je vyžadováno velké úsilí, dostatek času a je zapotřebí mnohých dovedností, které se spojí a vymyslí něco nového a jedinečného.

# <span id="page-32-0"></span>**Terminologický slovník**

Riggování – vytvoření kostry, která rozpohybuje postavu

surface modelů – neživé objekty jako auta, zbraně atd.

render – z počítačové grafiky, kdy render vytváří finální obraz modelu/scény

herní engine – program, ve kterém se vytváří prostředí, s nastavením a konfiguracemi, které zjednodušují a optimalizují vývoj videoher

UV modelu - rozložení povrchu 3D modelu na 2D plochu, aby se pak mohl dále texturovat, U a V je jiné označení osy x a y kartézské soustavy souřadnic, kde se všechny povrchy umisťují do prostoru (0;1) a (1;0) a dále

UV mapping – rozloží 3D scénu na 2D plochu z pohledu kamery

zapéct" - žargon, který se používá v momentě, kdy se vkládají informace, jako drsnost, barva, ambientní okluze apod., do konečné textury

shader – grafická funkce, která říká renderu, jak by měl vypadat každý pixel objektu

specularity – odrážení světla

ASAP deformace – as-rigid-as-possible – pevný/tuhý, jak nevíce to půjde

CG – computer graphics – počítačová grafika

storyboard – obrázkový scénář

animatiků – rozpohybovaný storyboard

KLaS – Klaus Light and Shadow – Klaus světlo a stíny)

trackovat – sledovat pohyb linky, každou sekvenci

subsurface scattering – podpovrchový rozptyl světla

alpha kanálu – černobílý obraz, kde černá barva určuje, co bude ve finálním snímku skryto

motion blur – rozostření obrazu

### <span id="page-33-0"></span>**Seznam literatury**

[1] Neuvedeno, Klaus (film), neuvedeno. 2022. [online]. [cit. 2022-03-26]. Dostupné z: ˂https://en.wikipedia.org/wiki/Klaus\_(film) ˃

[2] SCHNIER, Mike. Sergio Pablos on the creative process behind Netflix´s Klaus, Toon Boom, neuvedeno. [online]. [cit. 2022-03-26]. Dostupné z: ˂https://www.toonboom.com/sergio-pablos-on-the-creative-process-behind-netflixs-klaus ˃

[3] Neuvedeno. How Netflix´s ´Klaus´ Made 2D Animation Look 3D, Insider, 2020. [online]. [cit. 2022-03-26]. Dostupné z:  $\langle$  https://www.youtube.com/watch?v=BlU49dJhfcw  $>$ 

[4] KISHOR, Arun. Advancing 2D Animation for today´s times, Innovation, 2020. [online]. [cit. 2022-03-26]. Dostupné z:  $\langle$ <https://animatorsguild.com/2020/01/02/klausinnovation/> $\rangle$ Parafráze

[5] FAILES, Ian. Here´s what made the 2D animation in ´Klaus´ look 3D, Befores and afters, 2019.[online]. [cit. 2022-03-26]. Dostupné z: [˂https://beforesandafters.com/2019/11/14/heres](https://beforesandafters.com/2019/11/14/heres-what-made-the-2d-animation-in-klaus-look-3d/)[what-made-the-2d-animation-in-klaus-look-3d/](https://beforesandafters.com/2019/11/14/heres-what-made-the-2d-animation-in-klaus-look-3d/) ˃ Parafráze

[6] Neuvedeno, Paperman, neuvedeno. 2022. [online]. [cit. 2022-03-26]. Dostupné z: ˂https://en.wikipedia.org/wiki/Paperman ˃ Parafáze

[7] Disney animation. Meander Animation Tool, Walt Disney Animation Studios, 2019. [online]. [cit. 2022-03-26]. Dostupné z: ˂https://www.disneyanimation.com/technology/meander-1/Paperman ˃ Parafráze

[8] Disney animation. Computer-Assisted Animation of Line and Paint in Disney´s Paperman, Walt Disney Animation Studios, Neuvedeno. [online]. [cit. 2022-03-26]. Dostupné z: ˂https://media.disneyanimation.com/uploads/production/publication\_asset/122/asset/pman.pd f > Parafráze

[9] MLYNARČÍKOVÁ, Ema. Integration of 2D animation into a 3D pipeline. Univerzita Tomáše Bati ve Zlíně, 2021. Bakalářská práce. Zlín. s. 23, [cit. 2022-03-09]. Dostupné z: ˂https://digilib.k.utb.cz/bitstream/handle/10563/46827/mlynar%C4%8D%C3%ADkov%C3% A1\_2021\_dp.pdf?sequence=-1> Parafráze

[10] Neuvedeno, *Spider-Man:\_Paralelní světy*, neuvedeno. 2018. [online]. [cit. 2022-04-09].. Dostupné z: <https://cs.wikipedia.org/wiki/Spider-Man:\_Paraleln%C3%AD\_sv%C4%9Bty>, Parafáze

[11] JANNEY, Robbie. *How Animators Turned i Comic Book World into the Spider-Verse*, Shutterstock, 2019. [online]. [cit. 2022-04-09]. Dostupné z: ˂ https://www.shutterstock.com/blog/animators-comic-book-world-spider-verse ˃ Parafráze

[12] Neuvedeno. *Animating Spider-Man: Into the Spider-Verse – Electric playgound interview,* Electric Playground Network - EPN, 2019. [online]. [cit. 2022-43-09]. Dostupné z: ˂https://www.youtube.com/watch?v=EWTyn6cntDA&list=PLhdaaLLo5XzuGxl95MtjXEKx KSC7vbaua&index= $110$ &t=758s > Parafráze

[13] Neuvedeno. *Art Break down of Spider-Man: Into the Spider-Verse (part2),* Maniakra, 2019. [online]. [cit. 2022-04-09]. Dostupné z:

˂https://www.youtube.com/watch?v=EWTyn6cntDA&list=PLhdaaLLo5XzuGxl95MtjXEKx KSC7vbaua&index= $110$ &t=758s > Parafráze

[14] Neuvedeno*. How Animators creatd the Spider-Verse,* Wired, 2019. [online]. [cit. 2022- 04-09]. Dostupné z: < https://www.youtube.com/watch?v=l-wUKu\_V2Lk&t=199s> Parafráze

[15] Neuvedeno. *Art Break down of Spider-Man: Into the Spider-Verse (part3),* Maniakra, 2020. [online]. [cit. 2022-04-09]. Dostupné z: ˂https://www.youtube.com/watch?v=EWTyn6cntDA&list=PLhdaaLLo5XzuGxl95MtjXEKx KSC7vbaua&index= $110$ &t=758s > Parafráze

[16] Neuvedeno. *podcast #90 - Arcane: League of Legends Animation Lead - Alexis* 

*Wanneroy,* iAnimate, 2022. [online]. [cit. 2022-03-12]. Dostupné z:

˂https://www.youtube.com/watch?v=4nTtManGqbw˃ Parafráze

[17] Neuvedeno. *How Arcane was Made, Art/tech Analysis,* Stylized Station, 2022. [online]. [cit. 2022-03-12]. Dostupné z: https://www.youtube.com/watch?v=JZX\_dd7iOWE > Parafráze

[18] SHUM, Nevan. *Arcane: opening the hexgate to televison*, Summitpsnews, 2021. [online]. [cit. 2022-03-12]. Dostupné z: ˂ https://summitpsnews.org/2021/12/10/arcaneopening-the-hexgate-to-television/ $>$  Parafráze

[19] ROBERTS, Pat. *How long and how much does it take to make an opening CGI trailer for games like WoW or FF14?*, Quora, 2016. [online]. [cit. 2022-03-12]. Dostupné z: ˂https://www.quora.com/How-long-and-how-much-does-it-take-to-make-an-opening-CGItrailer-for-games-like-WoW-or-FF14 > Parafráze

[20] Neuvedeno. *How Arcane was Made, Art/tech Analysis,* Stylized Station, 2022. [online]. [cit. 2022-03-12]. Dostupné z:  $\langle$ https://www.youtube.com/watch?v=JZX\_dd7iOWE  $>$ Parafráze

[21] REN, Zeyu. *Animator explains why Arcane is mostly 2D,* Zeyu Ren, 2021. [online]. [cit. 2022-03-12]. Dostupné z: <https://www.youtube.com/watch?v=F18CaZB\_Qgg > Parafráze

[22] Neuvedeno. *Let´s work together,* Fortiche studio, 2022. [online]. [cit. 2022-03-12]. Dostupné z: <https://www.forticheprod.com/career > Parafráze

[23] DAVID. Arcane: Deep Dive Into Look and Camera Projections, Lightning Boy Studio, 2022. [online]. [cit. 2022-03-19]. Dostupné z: ˂ https://www.youtube.com/watch?v=gG7ZoP3fd1w&t=1914s > Parafráze

[24] Neuvedeno, *Životopis*, Czech innovation expo, neuvedeno. [online]. [cit. 2022-03-19]. Dostupné z: ˂http://www.ciexpo.cz/rodokmen/daniel-sykora/ ˃ Parafráze

[25] Sýkora, Daniel. *Helping Charming Hand-Drawn to Survive in Cruel CG – Daniel ´ReDox´ Sýkora* – Demobit, Demobit Party, 2017. [online]. [cit. 2022-03-19]. Dostupné z: ˂https://www.youtube.com/watch?v=FmRAtBL13tM&t=532s ˃ Parafráze

### <span id="page-35-0"></span>**Seznam obrázků**

Obr. 1 – Kombinování 2D animace s 3D modelem. [foto] Dostupné z:

https://www.youtube.com/watch?v=BlU49dJhfcw, 2020.

Obr. 2 – Znázornění celého pracovního postupu. [foto], Dostupné z:

https://www.iamag.co/spa-studios-previews-more-klaus-animation-tests-2/

Obr. 3 – Scéna z filmu Paperman. [foto] Dostupné z: [https://www.imdb.com/title/tt2388725/,](https://www.imdb.com/title/tt2388725/) 2012.

Obr. 4 – Ukázka vzniku postupných fází skrze program Meander. [foto] Ema Mlynarčíková, Dostupné z:

[https://digilib.k.utb.cz/bitstream/handle/10563/46827/mlynar%C4%8D%C3%ADkov%C3%](https://digilib.k.utb.cz/bitstream/handle/10563/46827/mlynar%C4%8D%C3%ADkov%C3%A1_2021_dp.pdf?sequence=-1) [A1\\_2021\\_dp.pdf?sequence=-1,](https://digilib.k.utb.cz/bitstream/handle/10563/46827/mlynar%C4%8D%C3%ADkov%C3%A1_2021_dp.pdf?sequence=-1) 2021.

Obr. 5 – Ukázka finálního vzhledu z filmu Spider-verse. [foto] Dostupné z:

https://www.theverge.com/2018/11/28/18115201/spider-man-into-the-verse-movie-reviewmiles-morales, 2018.

Obr. 6 – Scéna z filmu, kde jsou pohromadě všechny použitě vizuální styly. [foto] Dostupné z: [https://refresher.cz/film/spider-man-into-the-spider-verse/gallery/2,](https://refresher.cz/film/spider-man-into-the-spider-verse/gallery/2) 2018.

Obr. 7 – Předpovídání pohybu linek pomocí vytvořeného programu*.* [foto] Dostupné z: https://www.iamag.co/spider-man-into-the-spider-verse-embracing-imperfection/

Obr. 8 – Geometrie znázorňující vrásky připojená ke skeletu postavy. [foto] Dostupné z: https://www.iamag.co/spider-man-into-the-spider-verse-embracing-imperfection/

Obr. 9 – Rozvržení scény podle komiksového stylu. [foto] Dostupné z: [https://www.fxguide.com/fxfeatured/why-spider-verse-has-the-most-inventive-visuals-youll](https://www.fxguide.com/fxfeatured/why-spider-verse-has-the-most-inventive-visuals-youll-see-this-year/)[see-this-year/,](https://www.fxguide.com/fxfeatured/why-spider-verse-has-the-most-inventive-visuals-youll-see-this-year/) 2018.

Obr. 10 – Scéna ze seriálu, kde pozadí je zcela 2D a vrstvy jsou rozloženy do prostoru pro dodání hloubky. [foto] Dostupné z: https://www.iamag.co/the-art-of-arcane-league-oflegends-90-backgrounds-and-matte-paintings/

Obr. 11 – Vzhled jedné z hlavních postav. [foto] Dostupné z: [https://www.iamag.co/the-art](https://www.iamag.co/the-art-of-arcane-league-of-legends-90-backgrounds-and-matte-paintings/)[of-arcane-league-of-legends-90-backgrounds-and-matte-paintings/](https://www.iamag.co/the-art-of-arcane-league-of-legends-90-backgrounds-and-matte-paintings/)

Obr. 12 – Scéna, která je pouhou ilustrací, ale v seriálu je vozidlo rozpohybované. [foto] Dostupné z: [https://www.iamag.co/the-art-of-arcane-league-of-legends-90-backgrounds-and](https://www.iamag.co/the-art-of-arcane-league-of-legends-90-backgrounds-and-matte-paintings/)[matte-paintings/](https://www.iamag.co/the-art-of-arcane-league-of-legends-90-backgrounds-and-matte-paintings/)

Obr. 13 – Vygenerování snímku jednoduché krychle z Blenderu. [foto] Lightning Boy Studio Dostupné z: [https://www.youtube.com/watch?v=gG7ZoP3fd1w&t=1709s,](https://www.youtube.com/watch?v=gG7ZoP3fd1w&t=1709s¨) 2022.

Obr. 14 – Vymalovaný vygenerovaný snímek ve Photoshopu. [foto] Lightning Boy Studio Dostupné z: [https://www.youtube.com/watch?v=gG7ZoP3fd1w&t=1709s,](https://www.youtube.com/watch?v=gG7ZoP3fd1w&t=1709s¨) 2022.

Obr. 15 – Stejný postup, akorát s vrženým stínem od dalšího objektu v Blenderu. [foto] Lightning Boy Studio Dostupné z:

[https://www.youtube.com/watch?v=gG7ZoP3fd1w&t=1709s,](https://www.youtube.com/watch?v=gG7ZoP3fd1w&t=1709s¨) 2022.

Obr. 16 – Vymalování stejného snímku s vrženým stínem ve Photoshopu. [foto] Lightning Boy Studio Dostupné z: [https://www.youtube.com/watch?v=gG7ZoP3fd1w&t=1709s,](https://www.youtube.com/watch?v=gG7ZoP3fd1w&t=1709s¨) 2022.

Obr. 17 – UV mapping krychle z pohledu kamery. [foto] Lightning Boy Studio Dostupné z: [https://www.youtube.com/watch?v=gG7ZoP3fd1w&t=1709s,](https://www.youtube.com/watch?v=gG7ZoP3fd1w&t=1709s¨) 2022.

Obr. 18 – Vložení namalovaných textur z Photoshopu na 3D krychli v Blenderu. [foto] Lightning Boy Studio Dostupné z:

[https://www.youtube.com/watch?v=gG7ZoP3fd1w&t=1709s,](https://www.youtube.com/watch?v=gG7ZoP3fd1w&t=1709s¨) 2022.

Obr. 19 – Vzhled texturované krychle po vložení textur z jiného úhlu. [foto] Lightning Boy Studio Dostupné z: [https://www.youtube.com/watch?v=gG7ZoP3fd1w&t=1709s,](https://www.youtube.com/watch?v=gG7ZoP3fd1w&t=1709s¨) 2022.

Obr. 20 – Vzhled krychle po opravě textury. [foto] Lightning Boy Studio Dostupné z: [https://www.youtube.com/watch?v=gG7ZoP3fd1w&t=1709s,](https://www.youtube.com/watch?v=gG7ZoP3fd1w&t=1709s¨) 2022.

Obr. 21 – Rozložení krychle v UV editoru. [foto] Lightning Boy Studio Dostupné z: [https://www.youtube.com/watch?v=gG7ZoP3fd1w&t=1709s,](https://www.youtube.com/watch?v=gG7ZoP3fd1w&t=1709s¨) 2022.

Obr. 22 – Zapečené barvy stínů a světlých míst na postavě. [foto] Lightning Boy Studio Dostupné z: [https://www.youtube.com/watch?v=gG7ZoP3fd1w&t=1709s,](https://www.youtube.com/watch?v=gG7ZoP3fd1w&t=1709s¨) 2022.

Obr. 23 – Zapečené barvy stínů a světlých míst na postavě. [foto] Lightning Boy Studio Dostupné z: [https://www.youtube.com/watch?v=gG7ZoP3fd1w&t=1709s,](https://www.youtube.com/watch?v=gG7ZoP3fd1w&t=1709s¨) 2022.

Obr. 24 – Vržené stíny, které se objevují v závislosti na světle. [foto] Lightning Boy Studio Dostupné z: [https://www.youtube.com/watch?v=gG7ZoP3fd1w&t=1709s,](https://www.youtube.com/watch?v=gG7ZoP3fd1w&t=1709s¨) 2022.

Obr. 25 – Vržené stíny, které se objevují v závislosti na světle. [foto] Lightning Boy Studio Dostupné z: [https://www.youtube.com/watch?v=gG7ZoP3fd1w&t=1709s,](https://www.youtube.com/watch?v=gG7ZoP3fd1w&t=1709s¨) 2022.

Obr. 26 – Znázornění vymalování animačních sekvencí pomocí algoritmu LazyBrush. [foto] Daniel Sýkora, Dostupné z: https://www.researchgate.net/figure/LazyBrush-for-the-ink-andpaint-pipeline-a-whole-animation-can-be-painted-simultaneously\_fig4\_220506243, 2009

Obr. 27 – Animování ruky pomocí funkce PinTool v After Effects, z praktické části bakalářské práce. [foto] Jan Kastner, 2022.

Obr. 28 - Animování ruky pomocí funkce PinTool v After Effects, z praktické části bakalářské práce. [foto] Jan Kastner, 2022.

Obr. 29 – Vypočítání globální iluminace a následně přidání stínů na objekt algoritmem Inkand-Ray. [foto] Anifilm, Dostupné z: https://dcgi.fel.cvut.cz/home/sykorad/Sykora14- TOG.pdf, 2014.

Obr. 30 – Přenesení uměleckého stylu algoritmem StyLit. [foto] Dostupné z: [https://www.euro.cz/byznys/vyvojari-z-cvut-vytvorili-animacni-program-stylit-ktery-ve](https://www.euro.cz/byznys/vyvojari-z-cvut-vytvorili-animacni-program-stylit-ktery-ve-svete-nema-konkurenci-2-1355113)[svete-nema-konkurenci-2-1355113,](https://www.euro.cz/byznys/vyvojari-z-cvut-vytvorili-animacni-program-stylit-ktery-ve-svete-nema-konkurenci-2-1355113) 2017